بسم الله الرحمن الرحيم

دورة في الباتش سكريبت .. إعداد معتز محمد حامد حسين الجمل

#### أول:ً مقدمة حول الباتش سكريبت :

هي لغة بسيطة ، تعتمد في تركيبها على أوامر موجودة أصلً في نظام التشغيل ، تستدعي هذه الوامر على شكل سلسل متتابعة ، مما يختصر الوقت و الجهد ، فمثلاً ، لو اأننا في شبكة ، و على كل حاسب مجلدات موجودة في المستندات $\rm{Mydocs}$ ) و موجودة في  $\rm{C}$ : و نريد نقل كل هذه الملفات إلى  $\rm D$ : لاننا سنمسح الاجهزة جميعاً ، سيكون من الصعب علينا التوجه الى كل حاسب و القيام بهذه الخطوات ، مرة تلو الخرى ، فبدل ذلك ، نصنع ملف باتس سكريبت ، يقوم بذلك بمجرد تشغيله ، و نشاركه على جميع الحواسيب ، و بدل أن نذهب الى الحواسيب واحداَ واحدً ، نطلب من العمال تشغيل هذا الباتش من النت وورك ، و بذلك سنوفر الكثييييير من الوقت.

أي أن الهدف الرئيسي منها ، الختصار في تنفيذ المهمات ، و توفير الجهد و الوقت

و تسهيل لذلك ، أرفقت لكم ملف batch\_shell ، و هو أصل ملف باتش سكريبت يقوم باضافة الخيار batch DOS-MS New script الى قائمة new في الوندوز، و هذا دليل على جدوى الباتش سكريبت

#### <u>ال</u>درس الأول : برنامج بسيط (Hello Paint):

في هذا الدرس ، سنعمل ملف باتش ، يقوم بتشغيل برنامج الرسام ، و يكتب عبارة  $(\rm{Hello~paint})$  ، و عند انتهاء برنامج الرسام ، سيكتب :Good bye paint، Enjoy real mtz turtoials و خلال الدرس سنتعارف على الاوامر الخاصة بالتعامل مع الواجهة البسيطة للمستخدم ، من:

البداية $1\,$ -

2- كيفية اظهار مخرجات على الشاشة ،

و تغيير لون موجه الاوامر ،  $3\hbox{-}$ 

4- استدعاء برامج مدمجة في الوندوز )اي موجودة في مجلد الوندوز windows او 32system)

1-كيف نبدأ ، سنستخدم محرر النصوص الموجود مع الوندوز (notepad) ، لكتابة السكريبتات ، و عند الحفظ نحفظ الملف بامتداد .bat او . cmd اي نضيفهما بعد السم الذي نريده الن لنبدأ مع الباتش فايل الصغير الذي نريد ان نصنعه كاول مثال ، شغل ال notepad( لو ل تعلم كيف تشغلها ، اعتقد ان الموضوع لا يناسبك) و اكتب الآتي echo off@ color 1f title hello paint batch by real\_mtz echo helloooo Mr.paint c:\windows\system32\mspaint.exe echo goodbye paint pause

نم المفظه بامتداد .bat كما في الصورة . $\text{Exit}$ 

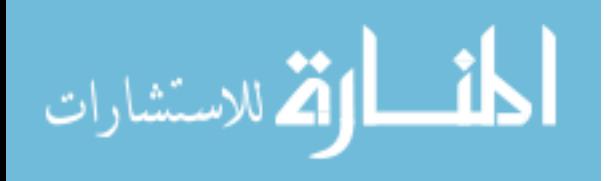

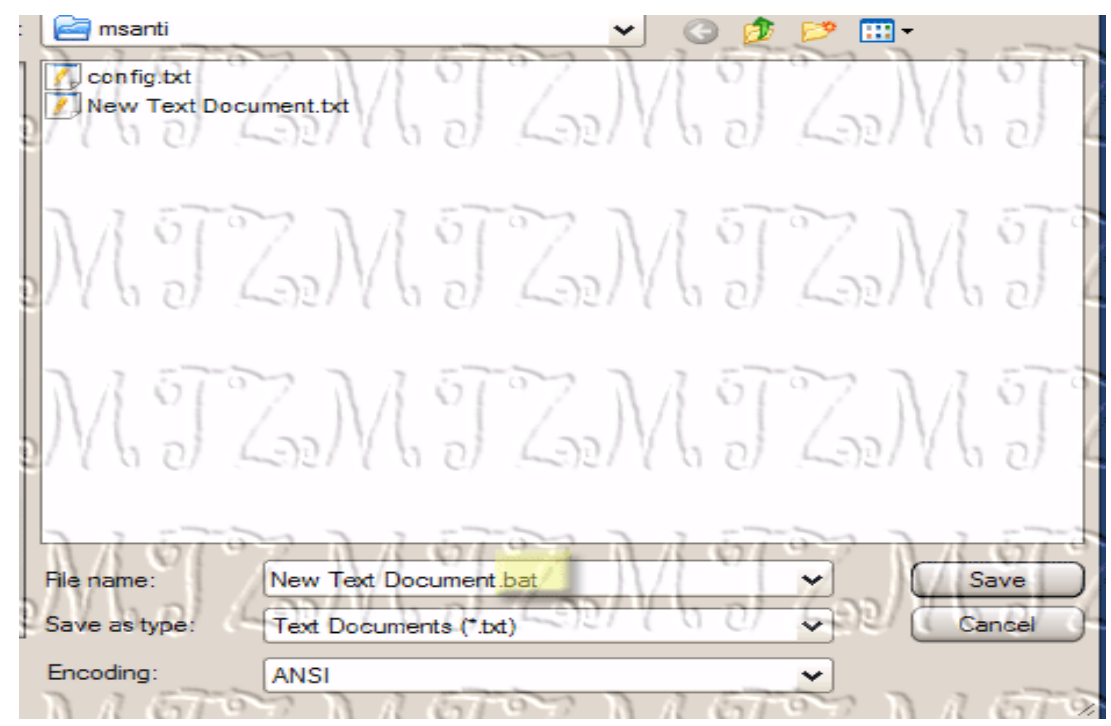

ثم شغله ، و لحظ ما يقوم به البرنامج ، و الن لنحلل ما يقوم به ، خطوة بخطوة:

في السطر الاول نجد الأمر @echo off .

## :@echo off شرح

وظيفة هذا الامر هو ان يخبر موجه الاوامر بان يتجاهل الكلام المكتوب (الاوامر) أي لو اننا كتبنا في الملف اسم برنامج او ملف او اي شيء غير النصوص الظاهرة التي نحدد نحن ظهورها ، لن تظهر .

#### title

هذا المر يحدد عنوان النافذة التي سيعمل فيها الباتش فايل

### echo

هذا الأمر وظيفته اظهار الكلام الذي نختاره على الشاشة ن فعندما نكتب $\rm{echo~Alooooooo}$ 

aloooooooooooسيطبع كلمة

 $\rm~echo~off@$  و هو الجزء الوجيد الذي يظهر ، من الكلام الذي نكتبه في الباتش فايل ما دمنا استخدمنا

### c:\windows\system32\mspaint.exe

هذا اسم البرنامج الذي شغلناه ، فكما قلنا ان اساس الباتش سكريبت ، العتماد على مكونات النظام ،

فنحن شغلنا الملف من النظام نفسه ، ولو انا كتبنا اسم اي ملف آخر فان هذا الملف سيعمل ، باختصار ، بامكاننا تخيل انفسنا اثناء كتابة الباتش فايل ، اننا نتعامل مع الدوس ، فاثناء تعاملنا مع الدوس نكتب اسم البرنامج ليشتغل، و كذلك في الباتش فايل ، لكن تذكر ان الوامر تعالج سطراً سطراً فلو اننا اردنا تشغيل اكثر من برنامج واحداً تلو الخر ، سنكتب السماء كل واحد في سطر ، و بالتالي ، تعمل حسب الترتيب اللي هي مرتبة في داخل الباتش فايل، قد يتساءل أحدكم ، لو انني أشغل الباتش من مصدر متغير المسار (قرص ليزري) كيف ساحدد مسار البرنامج ، الجواب ببساطة هو انا تكتب اسم الملف فقط دون المسار ، و تراعي ان يكون الملف الذي استدعيته من ملف الباتش في نفس مسار الباتش فايل ، أي بجانبه ،

و كذلك لو اردت الباتش فايل أن يتعامل مع ملفات النظام او يشغل احدها بامكانك استعمال متغيرات النظام التي سأغطيها لحقاً ، او ان  $\,\mathrm{d} \mathrm{x} \mathrm{d}$ تكتب اسم البرنامج ليعمل فوراً ، كما في  $\,\mathrm{d} \mathrm{x}$ .

#### echo

مرة المرى استخدمنا  $\cho$  لاظهار كلمات على الشاشة

#### pause

هذا المر يوقف تنفيذ الباتش فايل ، الى ان يقوم المستخدم بضغط اي زر على الكيبورد ، ثم يتابع النظام تنفيذ محتويات هذا الملف بعد ان يضغط المستخدم اي زر .

#### exit

هذا المر كما هو واضح ، ينهي الباتش فايل و يغلقه

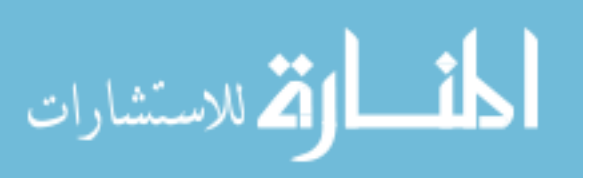

لحظ ان الملف يتم تنفيذه سطراً بسطر ،

كما رأيتم ، هذه ل تستحق ان تسمى لغة برمجة لكن بامكانها تنفيذ مهمات جميلة و خدع و حيل كثيرة ، خصوصاً بتعاونها مع مكونات النظام و البرامج الابذرى (هي اصلا ليست الا اعتماد على البرامج و مكونات النظام العامة) ، و سنغطى ذلك في الدروس القادمة باذن ال

الواجب :

- . حاول تنفيذ ملف hello Microsoft Word يجعل برنامج الوورد يعمل بدل الرسام $1\text{-}$ 
	- 2-اجعل البرنامج بعد تشغيل الرسام ، يشغل الوورد ثم الباوربوينت
- للمحترفين : اصنع باتش فايل لمجموعة من الجزمات التثبيتية ، تعمل واحداً تلو الأخر بجيث تتسجل جميع البرامج دون تدخل المستخدم.

في انتظار ردودكم و تفاعلتكم ، و ارجو تحديد رغبتكم في استمرار الموضوع..

بسم ال الرحم الرحيم ، الدرس الثاني ،

أول :

 $10/9$  الآج ابو فرج هو الوحيد اللي حل الواجب ، فله كل الشكر على المتابعة و التفاعل ، و حله كان ياخذ عليه

#### البداية:

بنود درس اليوم : فكرة اكبر عن عمل ملفات الباتش  $1\,$ - الاوامر و سويتشاتها $\,$  -  $2$ تشفير ملف الباتش ، حتى لا يستطيع أحد العبث في الملف بعدك  $3\text{-}$ مقدمة في متغيرات النظام $4\text{-}$ 

## 1- فكرة عمل الباتشات :

الباتشات ، هي استخدام لبرامج صغيرة مدمجة في النظام او موجودة في نفس مجلد الباتش، منها ما يكون بارز ، و منها ما هو مدمج بملفات النظام و لا نستطيع ايجاده مباشرة ، فكر أمر نستخدمه ، هو برنامج صغير ، فمثلاً ، عند استخدام الامر  $\mathrm{chkdsk}$  و هو متفحص القراص ، في موجه اوامر الدوس فإن الوندوز يستدعي البرنامج exe.chkdsk الموجود في ملفات النظام ، فكل امر نستخدمه في بيئة عملنا (الوندوز) ، يجب ان يكون برنامج إما مدمج و المدمجة واضحة و تختص بالنسخ و النقل و المسح و غيرها من العمليات البسيطة ، او برنامج exe موجود في مجلد الوندوز او 32system او نفس مجلد الباتش ، و هذه البرامج لا حصر لها ، حيث يمكن ان تضع انت برنامج هناك ، و يصبح بامكانك استدعاؤه من ملفات الباتش التي تعمل على الجهاز ، و للتوضيح اليكم مثال على ذلك ، هو المر sleep( المر يستخدم ليقاف تنفيذ الباتش فترة من الزمن قبل النتقال الى السطر التالي( فهذا المر كان موجود في الوندوز 95 و 98 و لكنه غير موجود في الاكس بي ، لذلك لا بد لنا من وضع هذا البرنامج في مجلد النظام 3ystem32 و اليكم الأن هذا المثال الذي يوضح ذلك بالصور :

لنعمل ملف باتش يستخدم الامر  $\textnormal{sleep}$  ، و نرى ما الذي سيحدث $(a$ 

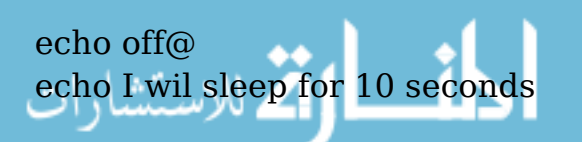

#### sleep 10

? echo I have just got up now , have ten seconds passed pause

سترون الآن ، ان هذا الكود نفسه سيعمل بشكلين مختلفين ، حسب وضعٌ ملفات النظام ووجود  $\rm sleep.$ exe هناك $\rm z$ الحالة الأولى : (الكود مع موجود  $\text{sleep.exe}$  في ال $\text{system32}$  كذلك وجوده في Windows أو مجلد البائش نفسه ، يؤدي نفس المهمة(

عند تشغيل ملف الباتش ، ستكون هذه هي النتيجة :

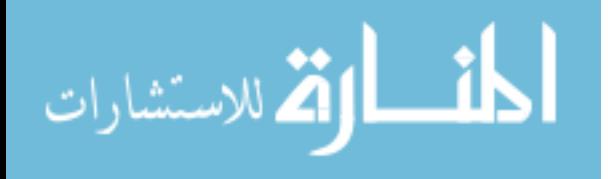

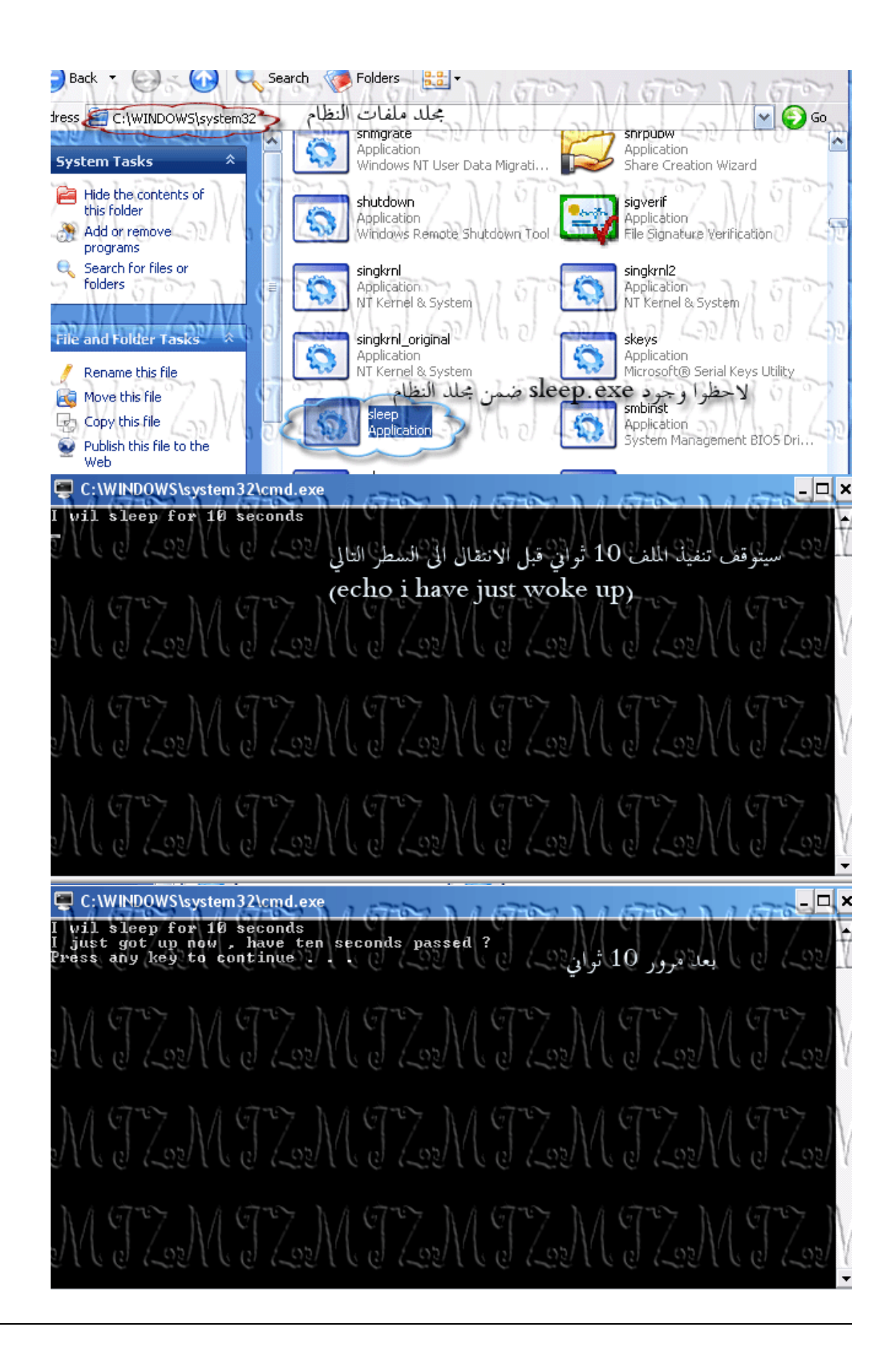

الحالة الثانية : (نفس الكود مع غياب  $\text{s}]$ System $32$  عن 3 $\text{system}$  و مجلد الباتش  $\text{u}$  و مجلد الباتش

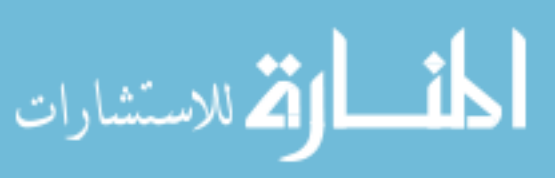

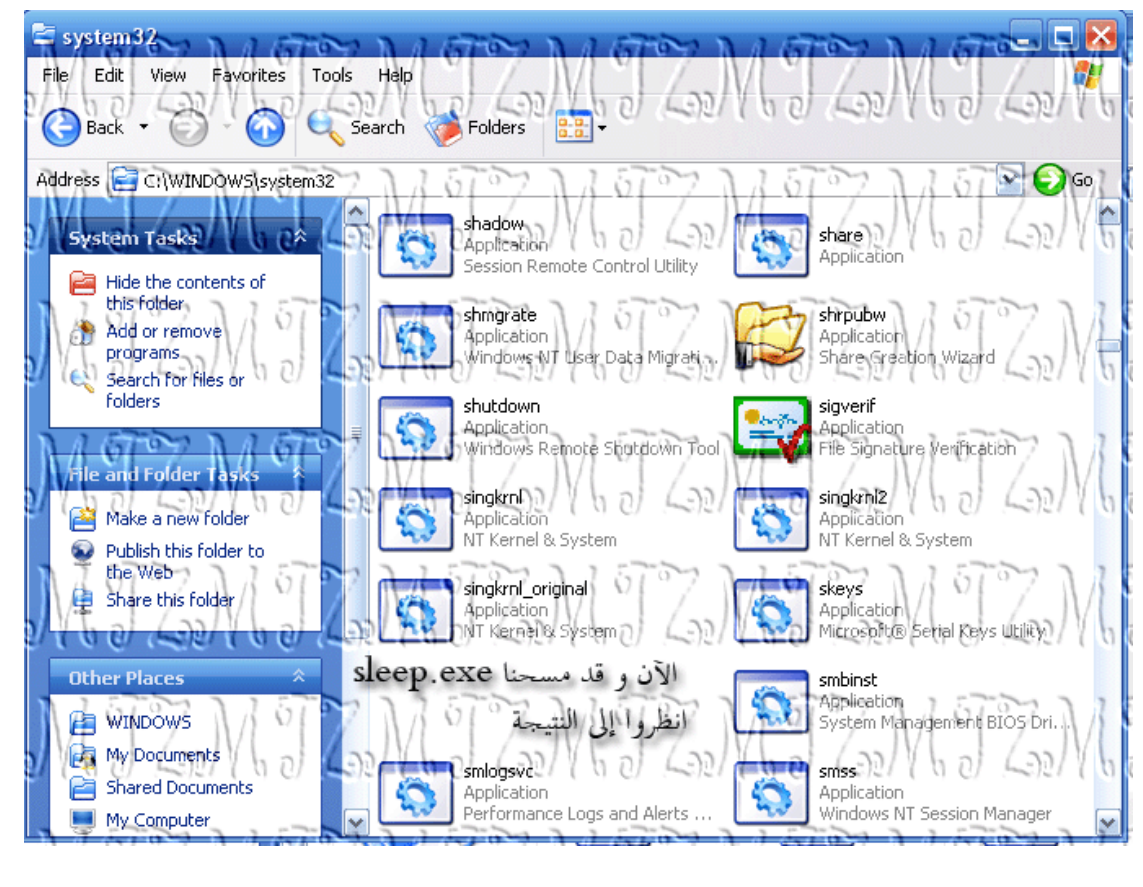

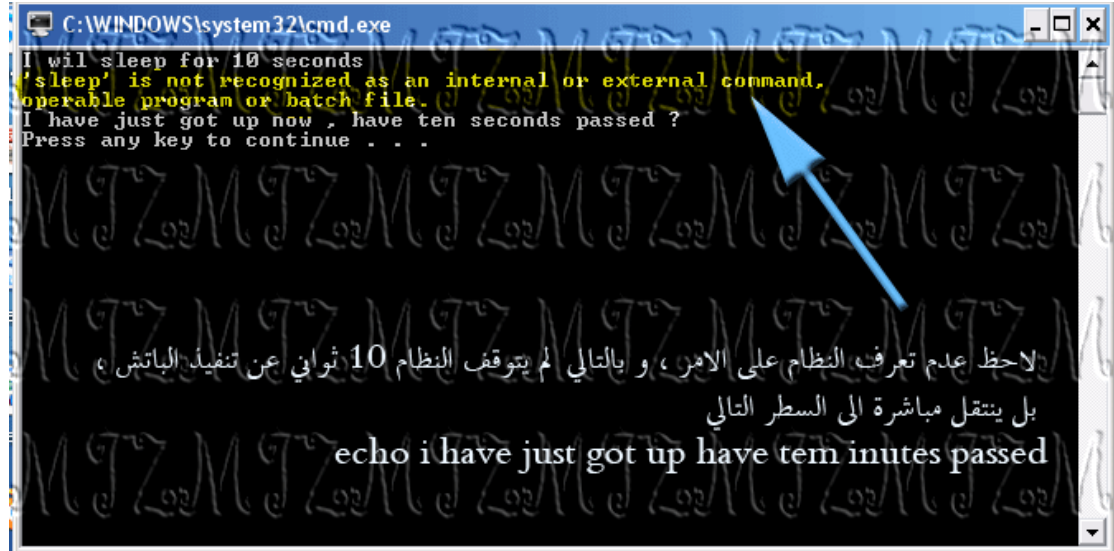

 $\bullet$ مية الملف  $\rm sleep$  فذلك يؤدي الى ان يكرر البائش تشغيل نفس ، يعني انت اسميته sleep ، فالنظام سيبحث في المجلدات الثلث التي اشرنا اليها )32system و windows و مكان وجود الباتش( فسييد  $\rm sleep.bat$  و يشغله ، اي ان البائش سيستدعي نفسه ، ثم يكرر ذلك و يكرر ذلك فتكون النتيية الأني:

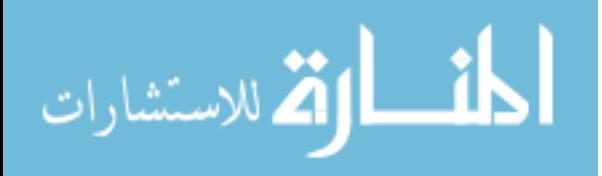

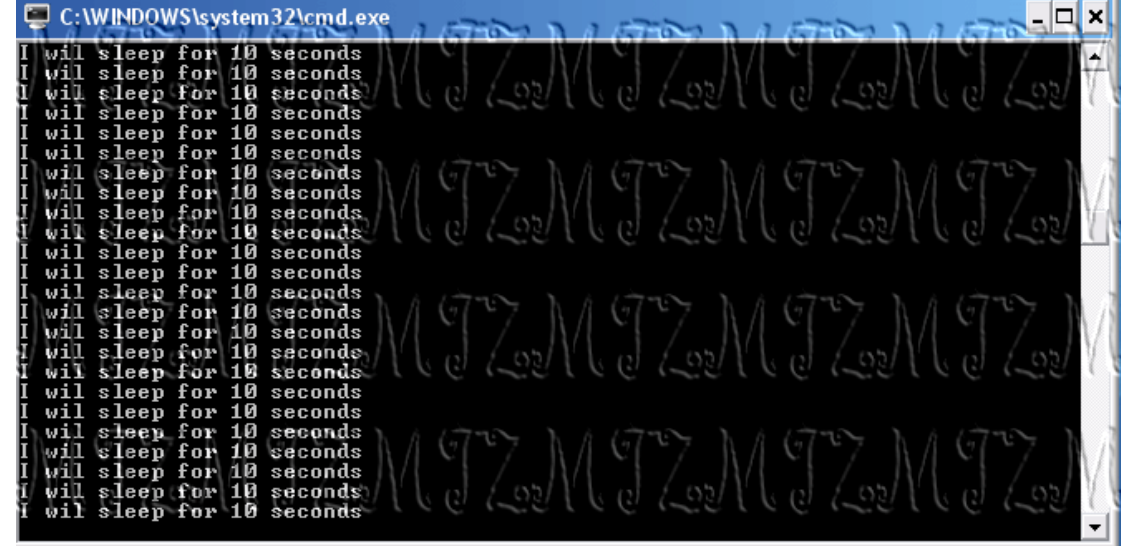

الن و قد علمنا فكرة عمل الباتش و مبدأه ، فلننتقل الى كل امر)برنامج صغير( و سويتشاته ، حيث ان ذلك له دور كبيييييييييييييييير في عملنا مع البائشات (دون البرامج ليس هناك بائش ، لانه لن يعمل اي امر نستخدمه)

\*\*\*\*\*هاااااام جداً: عند تنفيذ الباتش ، فان الاوامر(برامجها الصغيرة) تُقرأ من :

1-system32 windows2-( مسار الوندوز(

3- مسار الباتش نفسه

## <u>2 - سويئشات البرامج</u>  $\frac{2}{3}$

## فكرة عامة حول السويتشات :

### ما هي؟

السويتشات خيارات البرنامج عند تشغيله ، فكل برنامج له سويتشات خاصة تفعل وضعاً خاصاً له.

لم أفهم ، أين اجد هذه السويتشات و كيف اطبقها :

المثال التي يوضح ذلك ،

 و الن لنرى بعض هذه السويتشات على برامج مختلفة و نرى أثرها: سنستخدم برامج موجودة في الوندوز أصلً لتوضيح هذه النقطة : لذلك فلنبدأ على بركة ال

 $\overline{\text{OK}}$  اذهب إلى  $\text{start}$  نم Run نم اكتب cmd ثم اضغط  $1$ -

2- سيفتح أمامك موجه أوامر الوندوز ، فلنبدأ الن بالتنقل بين مجلدات الحاسب من خلل موجه الوامر ،

 $\rm\,dir$  للدخول الى مجلد نكتب ما بين علامتي التنصيص  $^{\rm u}$ اسم المجلد  $\rm cd$ " و للعودة للخلف خطوة  $\rm c\,d$  ،  $^{\rm u}$  و لرؤية المجلدات  $\rm d$ 

4- الن ننتقل الى مجلد الوندوز كما في الصورة لنشغل برنامج chkdsk لتفحص القرص

)بالمكان تشغيل برامج النظام مباشرة، لكن البرامج العادية يجب النتقال الى مجلدها (

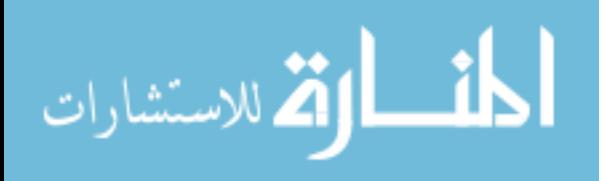

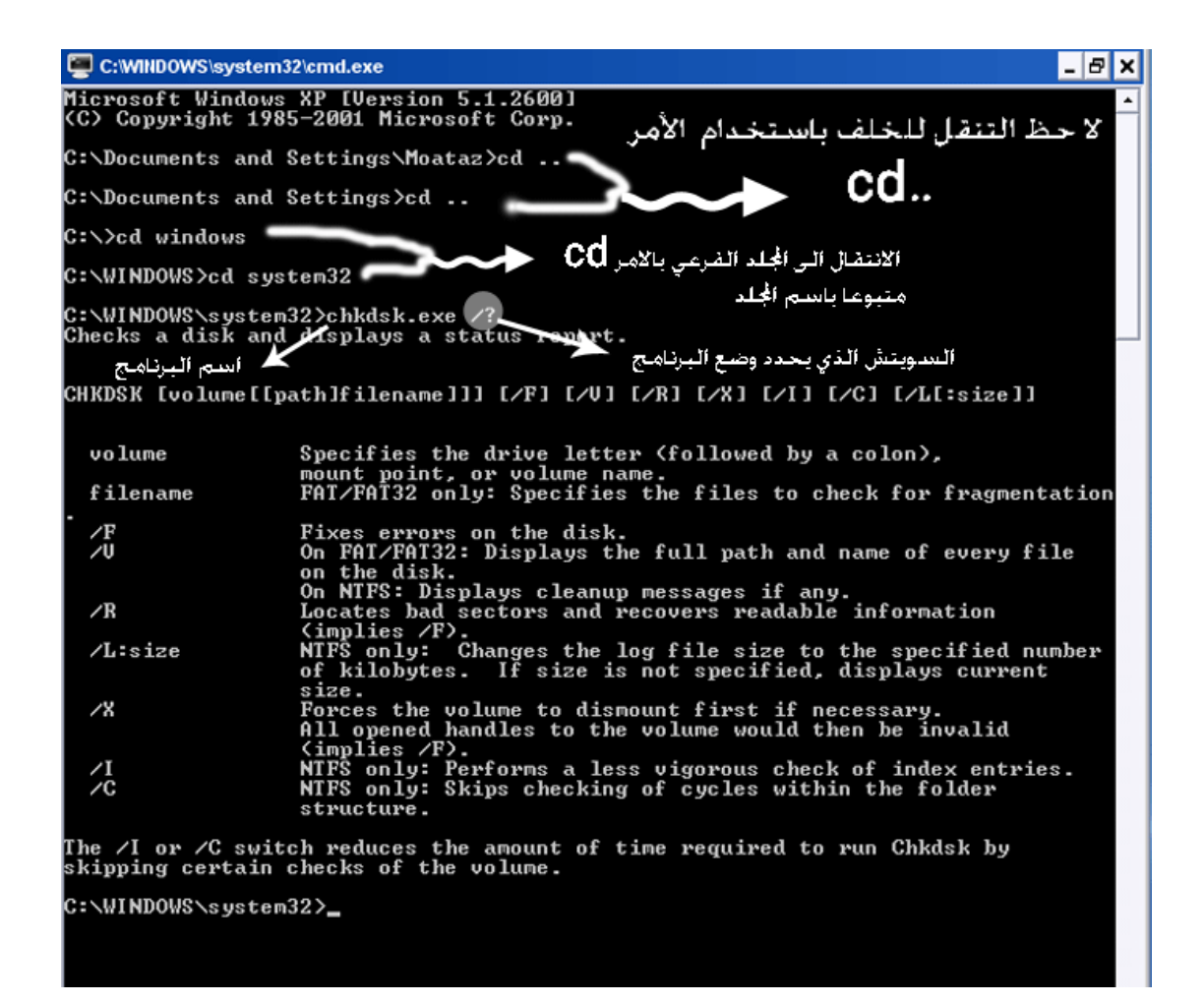

لاحظ في الصورة أعلام ، عندما حددنا السويتش للبرنامج ، اخترنا سويتش علامة الاستفهام ، و هو سويتش متكرر في كثير من البرامج يوضح سويتشات البرنامج و عمل كل منها ، بمعنى آخر عندما استخدمنا هذا السويتش طلبنا تشغيل البرنامج متبوعا بسويتش علمة الستفهام شغلنا البرنامج في وضع التغريف به ، و هذا الوضع يدلنا على كل الوضاع التي يمكن أن يعمل بها البرنامج و سويتشاتها فالن لو عدنا و شغلنا البرنامج في وضع /F يقوم البرنامج عند تفحص القرص بتصحيح الخطاء تلقائياً ، ينما لو لم نستخدمه لن يقوم بذلك، و من الجدير بالذكر انه من الممكن استخدام اكثر من سويتش في نفس الوقت لنحعل البرنامج يعمل في الوضعين في نفس الوقت فمثلً بالمكان تشغيل ل/ C $\rm{hkd}$   $\rm{kds}$  (لابنظ المسافة بين كل سيوتشين) ذلك سيجعل البرنامج يصحح الابطاء تلقائياً و يحاول استرجاع البيانات من  $\rm{chkd}$ 

القطاعات التالفة . و هكذا فإن كل سويتش يفعل وضع معين .. و لذلك علقة ببرامج التثبيت ، حيث ان فيها وضعاً للتنصيب الهادئ يفعل بسويتش معين

ملحظة: ليش شرطاً ان يكون علمة "/" هي المستخدمة لتفعيل السويتش فقد يستخدم "-" و قد يكون دون اي رمز ، فقط بمسافة متبوعة بالسويتش

الن بامكاننا استخدام اي أمر ، مادام أننا علمنا كيفية ، التعرف على سويتشاته بال:"/?" الن اترك لكم انتم البداع و التعرف على كل امر و صيغته ، و الفت نظركم الى انني سأغطي بعض الوامر و استخدامها بالتفصيل في درس لحق

\*\*\*\* تذكر : ان كل سطر في الباتش ، امر يتوجه الى موجه الوامر prompt command

## 3-كيف تمنع اعادة التعديل على الباتش الخاص بك :

،  ${\rm bat2}{\rm exc}$ ، حل ما عليك ، هو أن تحول ملف الباتش الى برنامج  ${\rm exc}$  باستخدام الاداة المرفقة :

#### طريقة الستخدام:

ضع ملف الباتش بجانب  ${\rm bat2}$ . و شغل البرنامج من موجه الاوامر ، مع الانتقال الى موضع الملف بموجه الاوامر ، ثم كتابة exe2bat متبوع بمسافة ، ثم متبوع باسم ملف الباتش المراد تحويله الى exe كما في الصورة .

 $\overline{\textrm{ }^{\sim}$ ملاحظة: طريقة التنقل بين المجلدات كما في الصورة السابقة باستخدام الاوامر  $\overline{\textrm{ }}^{\star\star}$ 

## :s ystem variables النظام متغيرات 3-

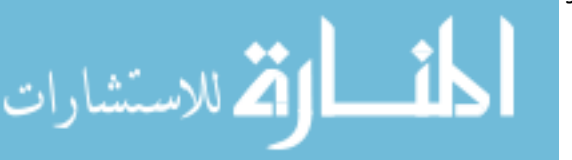

عندما نعمل ملف باتش ، فإننا عادة ما نصنعه ليعمل على اي حاسوب ، ليس فقط على الحاسب الذي نستخدمه ، و عندما كان للمستخدم خيار التغيير في مجلد الوندوز و اسم الحاسب و غيره ، من المتغيرات التي تختلف من حاسب الى آخر ، كان ل بد من حل لمشكلة التنوع هذه ، فكان الحل هو متغيرات النظام ، حيث ان كتابة رمز احد المتغيرات كمتغير (مجلد الوندوز) ، يوجهنا فورا الى مسار الوندوز المستخدم على الجهاز الحالي ، فهذه المتغيرات تلئم اختلف البيئات التي يعمل عليها الملف و اعداداتها ، و هذا القسم شيق و جميل ، و ترقبوا في الدرس القادم ، كيفية عمل ساعة بسيطة عن طريق باتش فايل و بالعتماد على متغيرات النظام........

#### الن الى المتميزين في الدرس الماضي ، :

الوجيد و هو أبو فرج بدرية  $9$  من  $10$ ، كان لديه شبه بفطأ، انه لم يضح المسارات مع الاسم ، بل وضع السم منفرداً ، و دفع نفسه الى نقل الباتش الى مكان تلك البرامج.

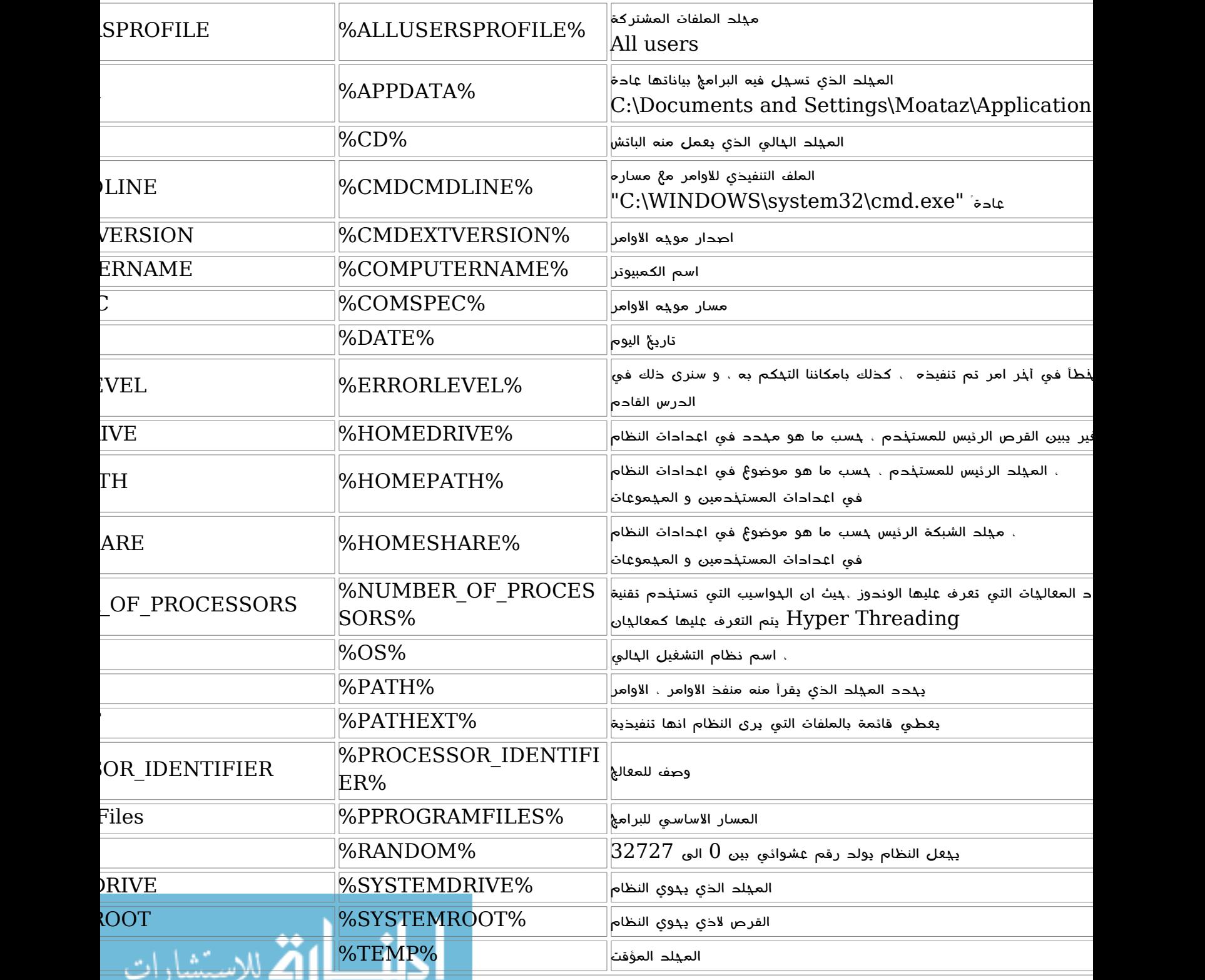

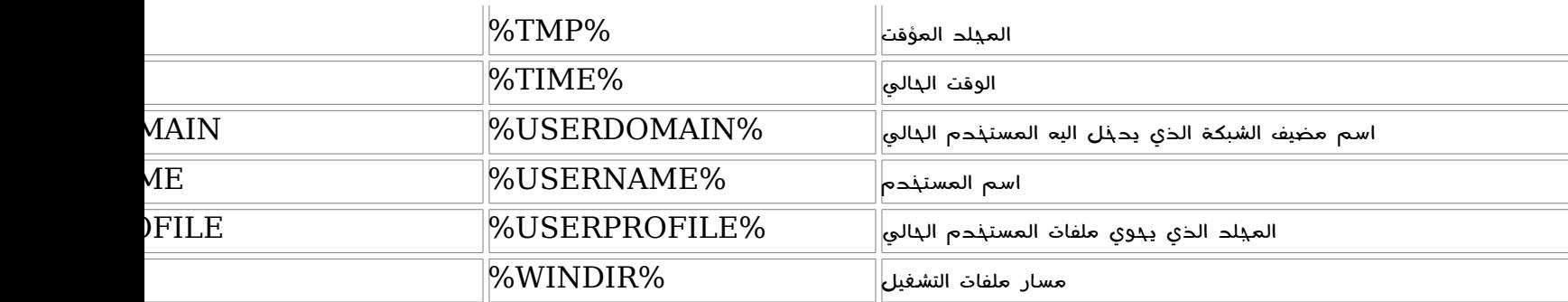

بسم الله الرحمن الرحيم ، و الصلاة و السلام على نبي المرسلين و أله و صحبه أجمعين الدرس الثالث:

سنتناول اليوم في درسنا بضعة أمور ،

- 1-متابعة متغيرات النظام
- 2-استخدام التعليقات ، و تغيير لون منفذ الوامر، و انشاء مجلد جيد و اوامر اخرى
	- استدعاء باتش من باتش $3$ -
	- عمل الملفات النصية من الباتشات و الاوامر ، و طباعتها $4\text{-}$

## 1-تابع ، متغيرات النظام ...

كما قلنا ، متغيرات النظام هي متغيرات تختلف موجودة في النظام ، و هذه المتغيرات بامكاننا التحكم بها و تغييرها و عرضها ، وذلك له فوائد عديدة اهمها ، تسهيل الحصول على معلومات النظام للمبرمجين، و اليكم هذا الجدول لمتغيرات النظام

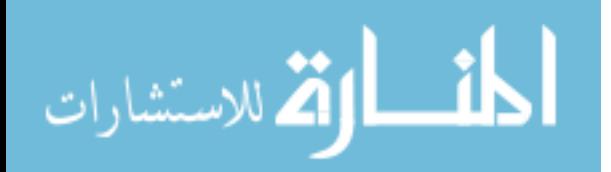

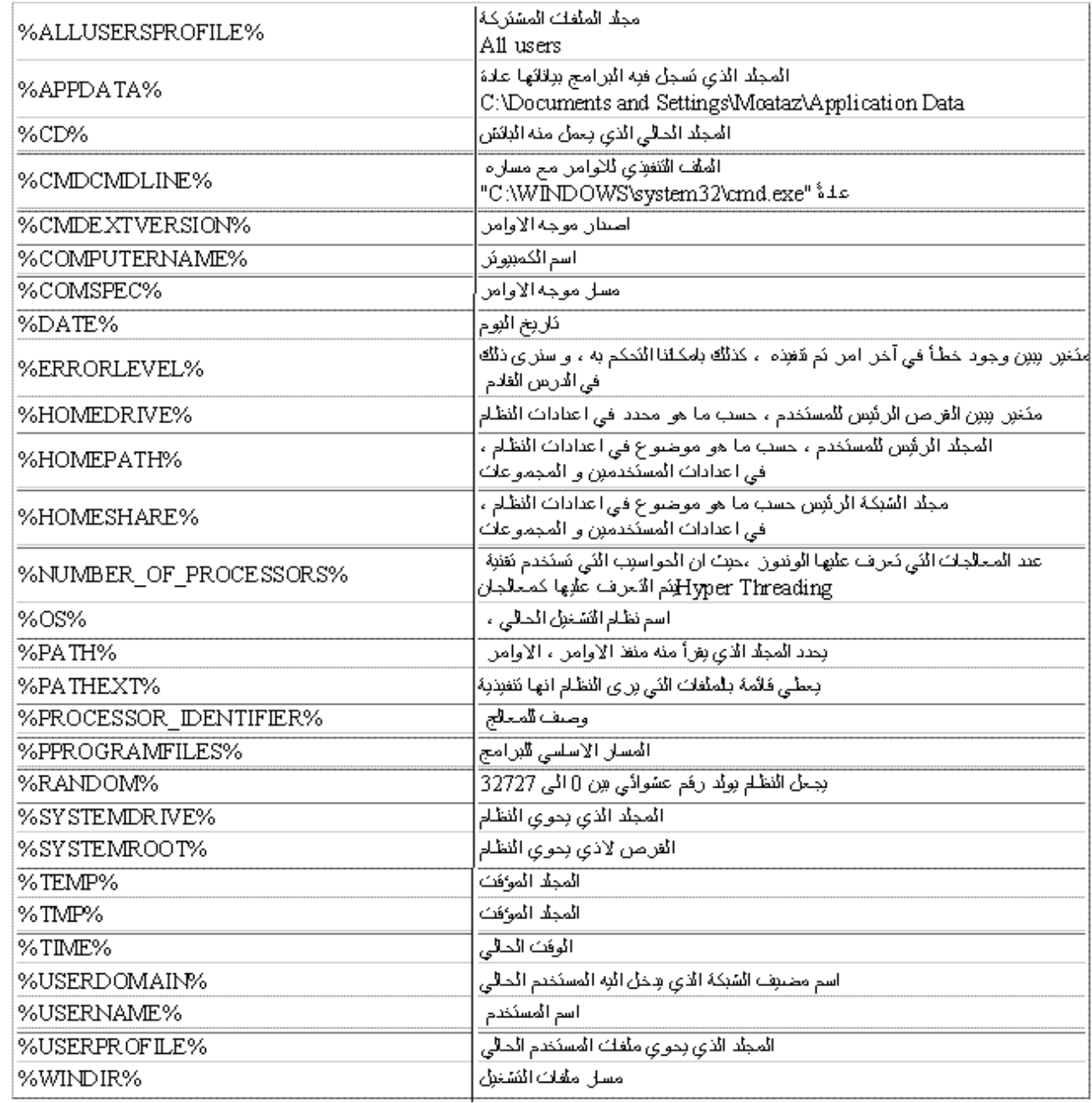

**الاستخدام :**كل ما علينا هو باختصار شديد جدا<sup>ً</sup> ، ان تضع المتغير كما هو ، في الباتش ، و سيعطي تلقائياً قيمته ، اليكم المثال التي ، :

 $1$  - نريد ان ننشئ ملف باتش يعطينا تقريرعن الهاسب الذي عمل عليه، ثم يطبع هذا التقرير  $1$ 

## و نريد التقرير يكون كالتي:

- تاريخ انشاء التقرير و وقته  $\bf 1$ -
- عدد المعالجات التي تعرف عليها النظام ، و نوع المعالج  $2$ -
	- 3- مسار الوندوز **3**
	- مسار اعدادات المستذدم $\,\mathbf{4} \text{-}$
	- 5- اسم المستخدم الذي قدم التقرير
	- الشبكة التي ينتمي اليها ، و اسم الجهاز  $\bf{6}$ -
		- 7- المجلد الذي تم تشغيل الباتش منه

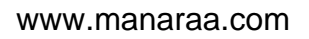

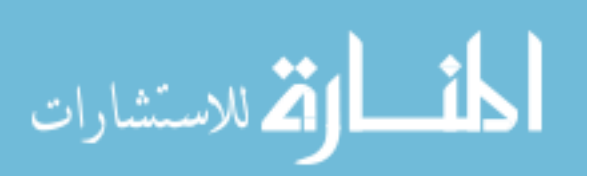

### الوامر المستخدمة:

echo1 title2 rem3 color4 pause5- MKDIR6 start7 sleep8 cls9 exit10-

شرح الوامر الجديدة:

- 1- rem : يستخدم هذا المر للتعليقات على الكود فقط ، اي ان منفذ الوامر عند تنفيذه للباتش لن يقرأ ما بعد هذا المر اطلقاً ، بل سيتخطاه كأنه غير موجود فاينما وجدت سطر بدايته rem ، اعلم انه كأنه غير موجود
- 2-color : يستخدم هذا المر لتغيير الوان موجه الوامر ، و له مرافقان عبارة عن رمزان الول يتك تطبيقه على الخلفية ، و الثاني يتم تطبيقه على النص ، و اليكم هذا الجدول بوضح كل رمز و لونه:

فمثلاً لو أردنا نجعل الخلفية بيضاء باللون الابيض الساطع و النص باللون الاحمر العادي يكون شكل الامر كالأني:

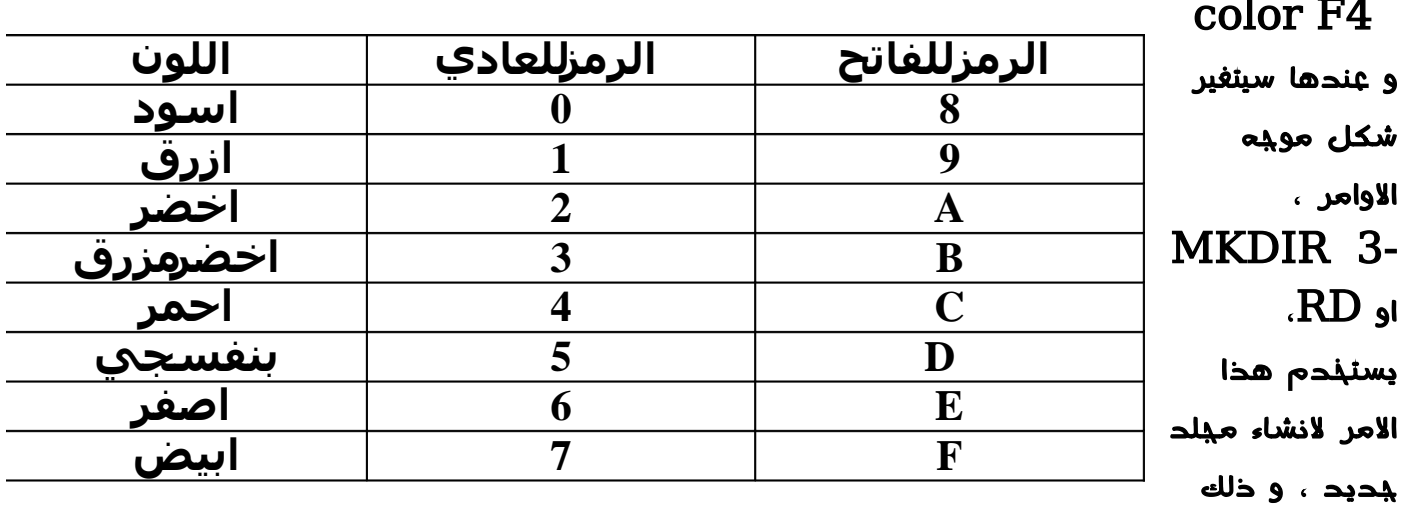

## بكل بساطة بكتابة المسار الذي سيكون فيه المجلد ، مثلً

# \MKDIR c:\document\mtz\damas\etc

 $\rm~m$ ذلك سينشئ المجلد  $\rm~etc$  في القرص  $\rm~C$ : ، في المجلد  $\rm~docum$ etc في المجلد damas ، و اذا لم يكن اي من هذه المجلدات الثلث موجوداً ، فسيقوم المر بانشائه ، حتى يصبح المجلد etc كما طبته انت اما اذا كان المر :

## MKDIR etc

، سينشئ المجلد  $\rm etc$  في المجلد الحالي ، اي المجلد الذي تم تفعيل الباتش منه \*\*لحظ : ل يوجد فرق اذا وضعنا ال"\" او لم نضعها بعد اسم المجلد المراد انشاؤه و اذا أدرنا أن ننشئ مجلد داخل مجلد تشغيل الباتش نكتب

# $MKDIR 1<sup>st</sup> \lambda<sup>nd</sup> \text{etc}$

 $2^{\rm nd}$  ذلك سينشئ المجلد  $\rm etc$  في المجلد الحالي  $($  الذي تم تشغيل الباتش منه $( \rm )$  ، في مجلد الموجود في  $1^{\rm st}$  و هكذا

عنا الامر نستخدمه لتشغيل امر ما ، او برنامج من مسار معين، السؤال الذي يطرح  $\mathtt{start}$   $4$ -نفسه ، أليس مجرد كتابة المر من دون شيء كـ:sleep يكفي لتشغيل المر ، الجواب نعم ، لكن يعطينا الفرصة لاستخدام خيارات متقدمة ، كانتظار انتهاء البرنامج ، و المتابعة بعد ذلك ، و  $\mathrm{start}$ ختدديد أهمية الامر (البرنامج) المطلوب تشغيله بالنسبة للمعالج ( process piriority ) ، إضافة ً الى ذلك ففيها تجنب لكثير من المشاكل الممكنة اثناء استدعاء الوامر و البرامج ، فمن الن و صاعداً سنستخدم Start لستدعاء البرامج و الوامر و لن نستخدم الطريقة القديمة إل في الوامر البسطية و الواضحة ، المدمجة مع الوندوز

## الستخدام:

# ") / .... (switchone) /(switchtwo) /(switchthree) "عنوان النافذة" Start مسار الملف او البرنامج المراد تشغيله  $'$  ) / (Switches\_of\_program)

يتضح في صيغة المر ، انه بالمكان استخدام كثير من السويتشات ، للمر start اليكم بعض السويتشات و استخدامها ،

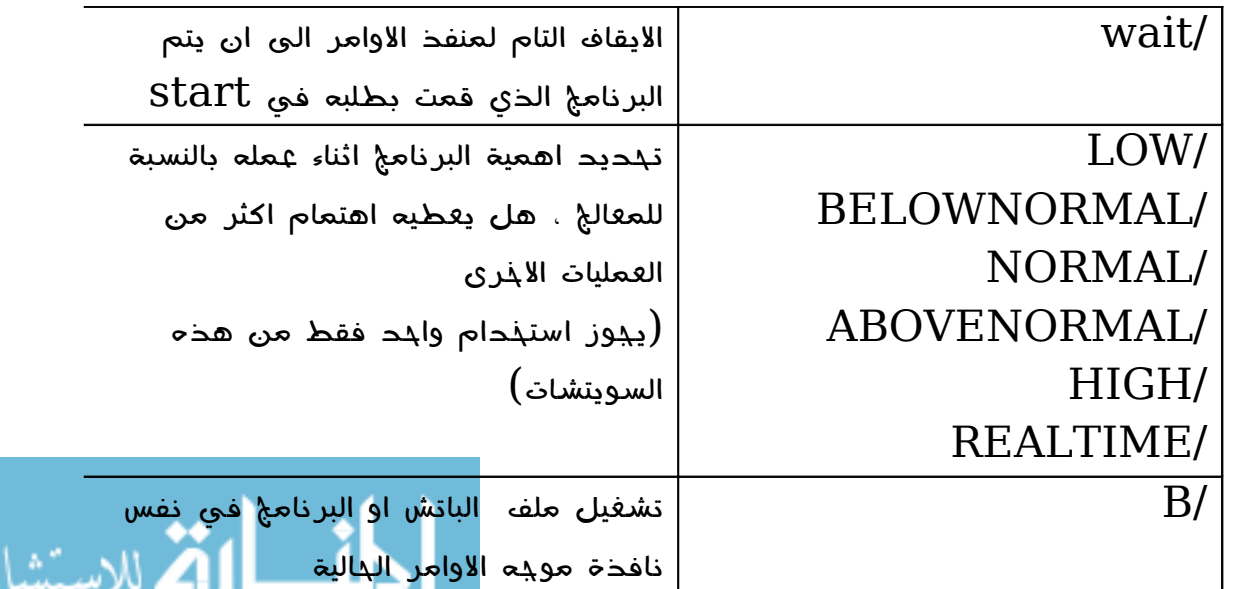

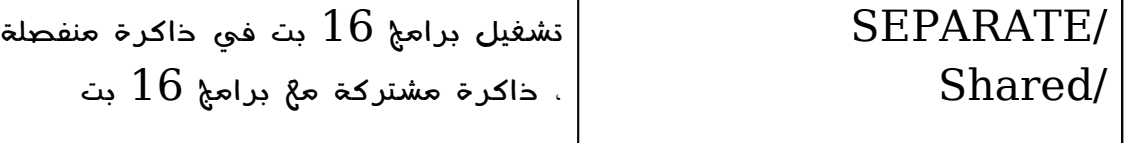

مثال: تشغيل برنامج تفحص القراص في وضع التصحيح التلقائي ، مع اعطاؤه نصيب اكبر من طاقة المعالج ،

\*ملحظة:

- من الآن فصاعداً سنستخدم %windir" و باقي المتغيرات ، لن نستخدم قيمة ثابتة حتى  $1\,$ يعمل الباتش على كل الحواسيب،

لم يكن هناك داعي لكتابة مسار الملف لان الملف مو $\mu$ ود في م $2$ لد النظام  $2$ 

نستذحم علامتي التنصيص ، اذا كانت اسماء الملفات او المجلدات تحوي مسافة ،كذلك لو لم تكن  $3\text{-}$ 

تحوي مسافات فل بأس في ذلك ، والسويتشات المرافقة للبرنامج المراد تشغيله باستخدام start

تكون خارج علامتي التنصيص،

- $4\,$  يجب وضع عنوان بين علامتي التنصيص الاولتين، و إلا فلن يعمل الامر بشكل صحيح ،

# أ- في نفس نافذة موجه الوامر الحالي start "MTZ chkdsk" /b /wait /HIGH "%windir%\system32\chkdsk.exe" C: /f

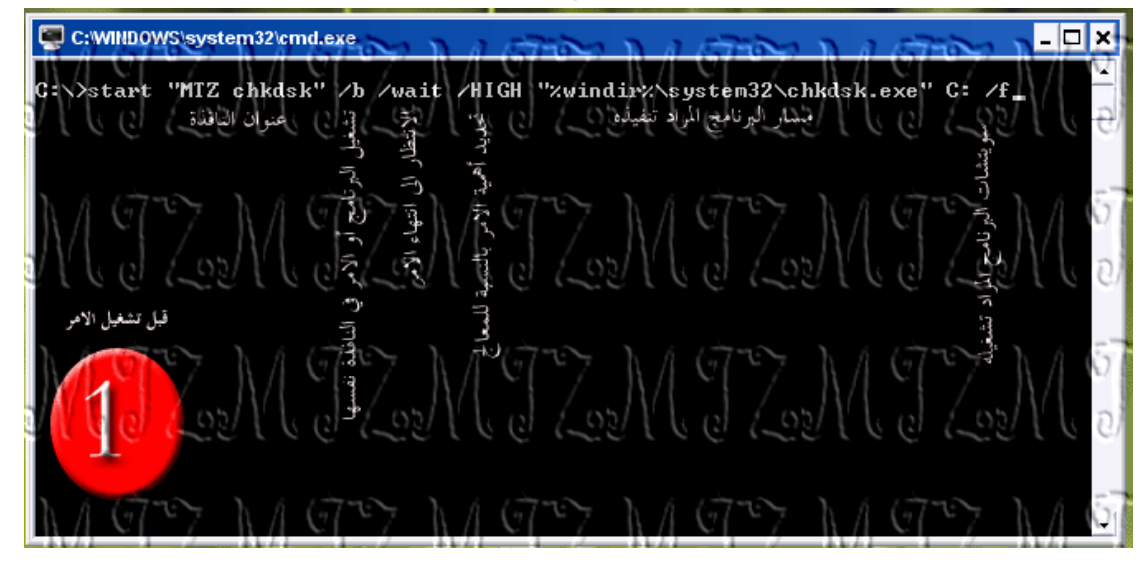

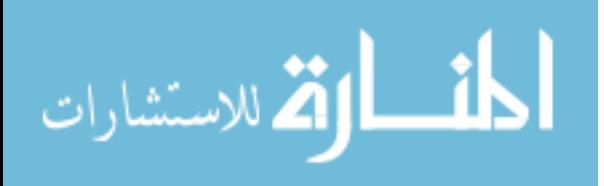

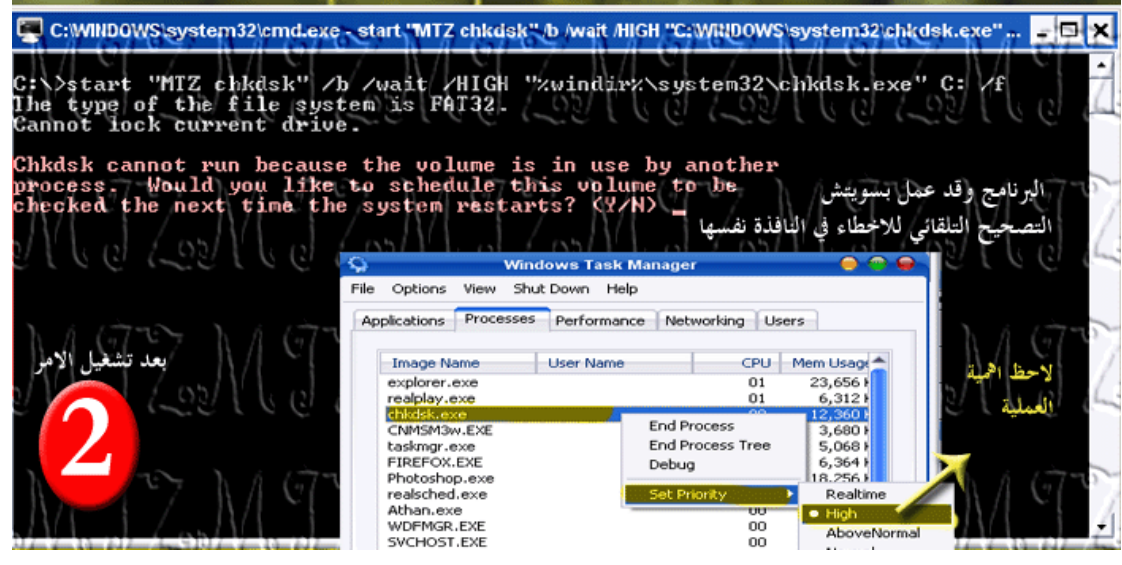

ب- في نافذة منفصلة:

# start "MTZ chkdsk" /wait /HIGH "%windir%\system32\chkdsk.exe" C: /f

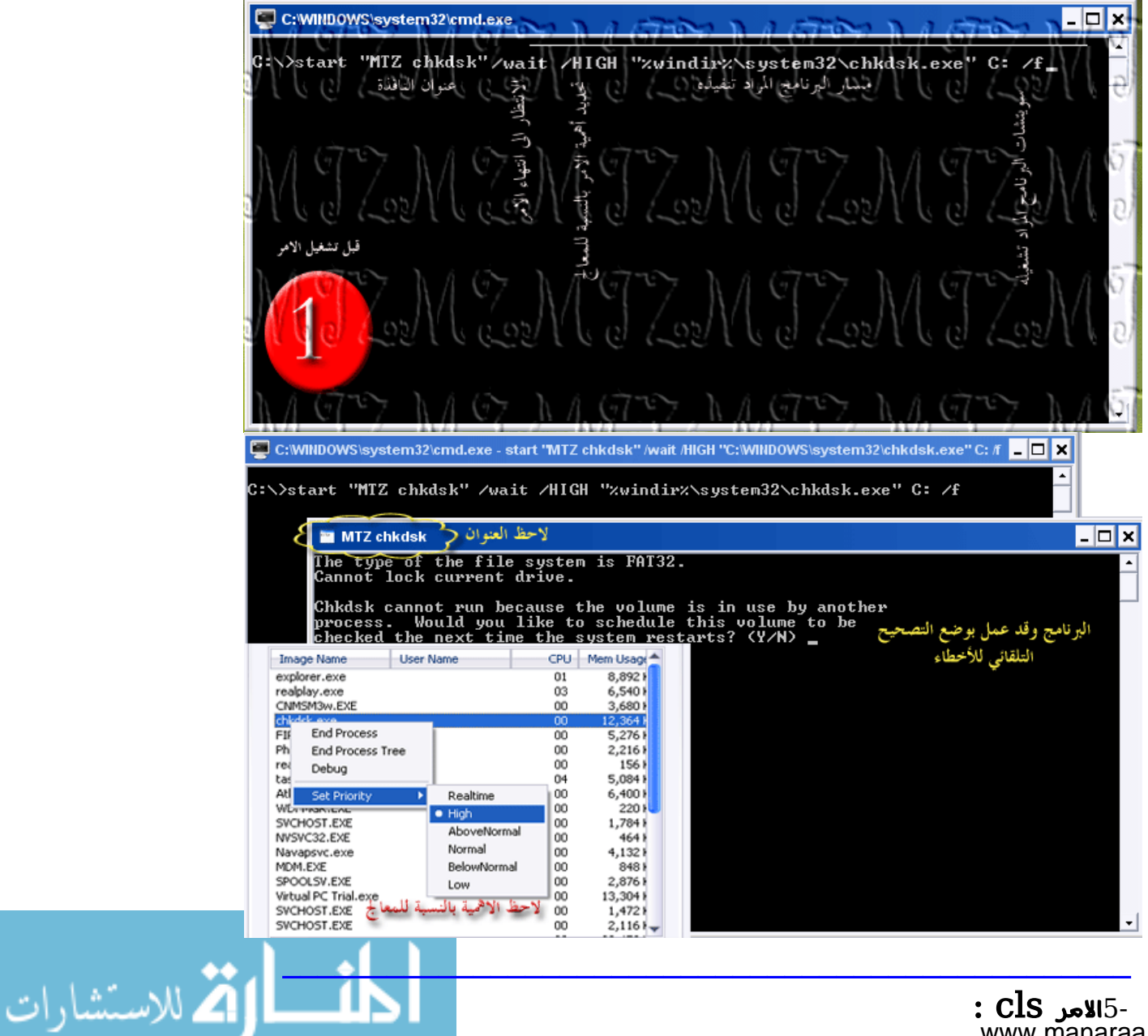

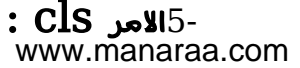

يستخدم لمسح كل ما في موجه الوامر ، فل يبقى شيء في موجه الوامر كما في الشكل:

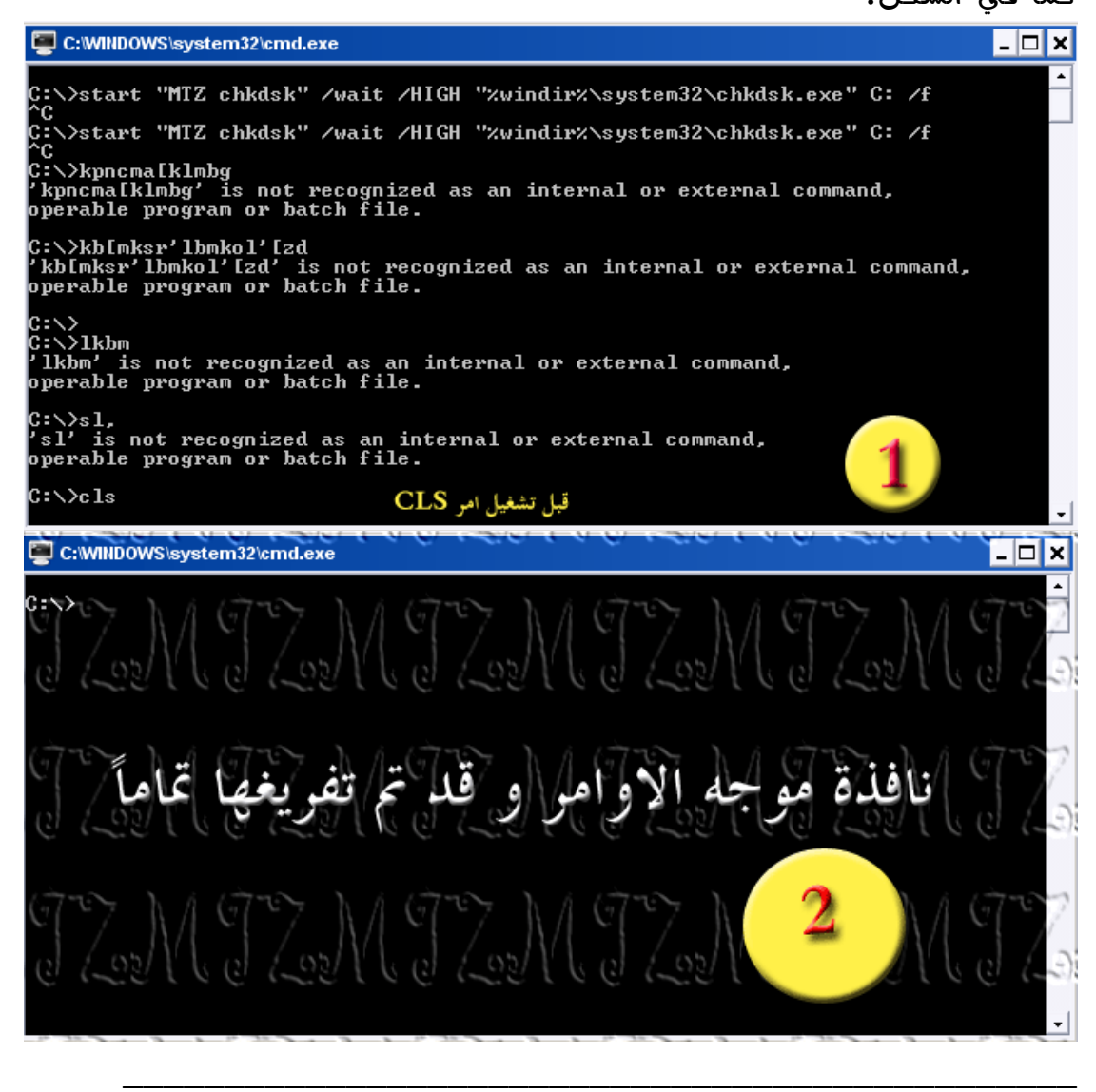

استدعاء ملفات باتش أخرى صنعناها، من خلل ملف الباتش آخر يتم ذلك باستخدام المر Start بشكل طبيعي كالتي: ،

start "External batch" /wait /b "batch.bat"

طبعاً اذا لم يكن ملف الباتش ، جنباً بجنب الى الباتش الرئيسي ، يجب وضع المسار بدل السم فقط ، مع مراعاة وضع علمتي التنصيص اذا كان اي من السماء يحوي مسافات ، سواء كانت المسافات في اسماء المجلدات او اسم الباتش نفسه

\*\* عند استدعاء ملف باتش من ملف باتش آخر كاننا باختصار نكتب كل ما في ذلك الباتش ، في الباتش الذي قام بعميلة الستدعاء

ملحظة: ل تحاول اطلقاً ان تشغل باتش من باتش آخر دون start

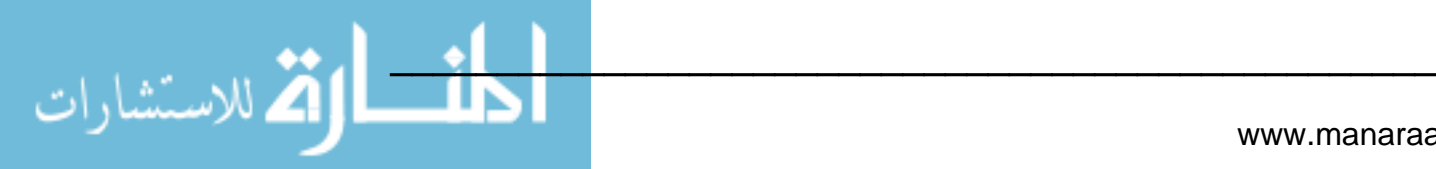

## اخراج النص من امر الى ملف نصي ، :

مثلاً لو أردنا استذدام الامر  $\operatorname{dir}$  لرؤية قائمة ملفات في مجلد ، فاننا نكتب  $\operatorname{dir}$  مباشرة ، ماذا لو اردنا ان نحفظ هذه المخرجات الناتجة من الامر  $\rm{dir}$  ، للقيام بذلك نقوم بكتابة الامر متبوعاً بعلامة ة أنه اسم الملف النصي المراد حفظه ، و التوضيح كالاأتي : "  $<$  "

# dir>directory.txt

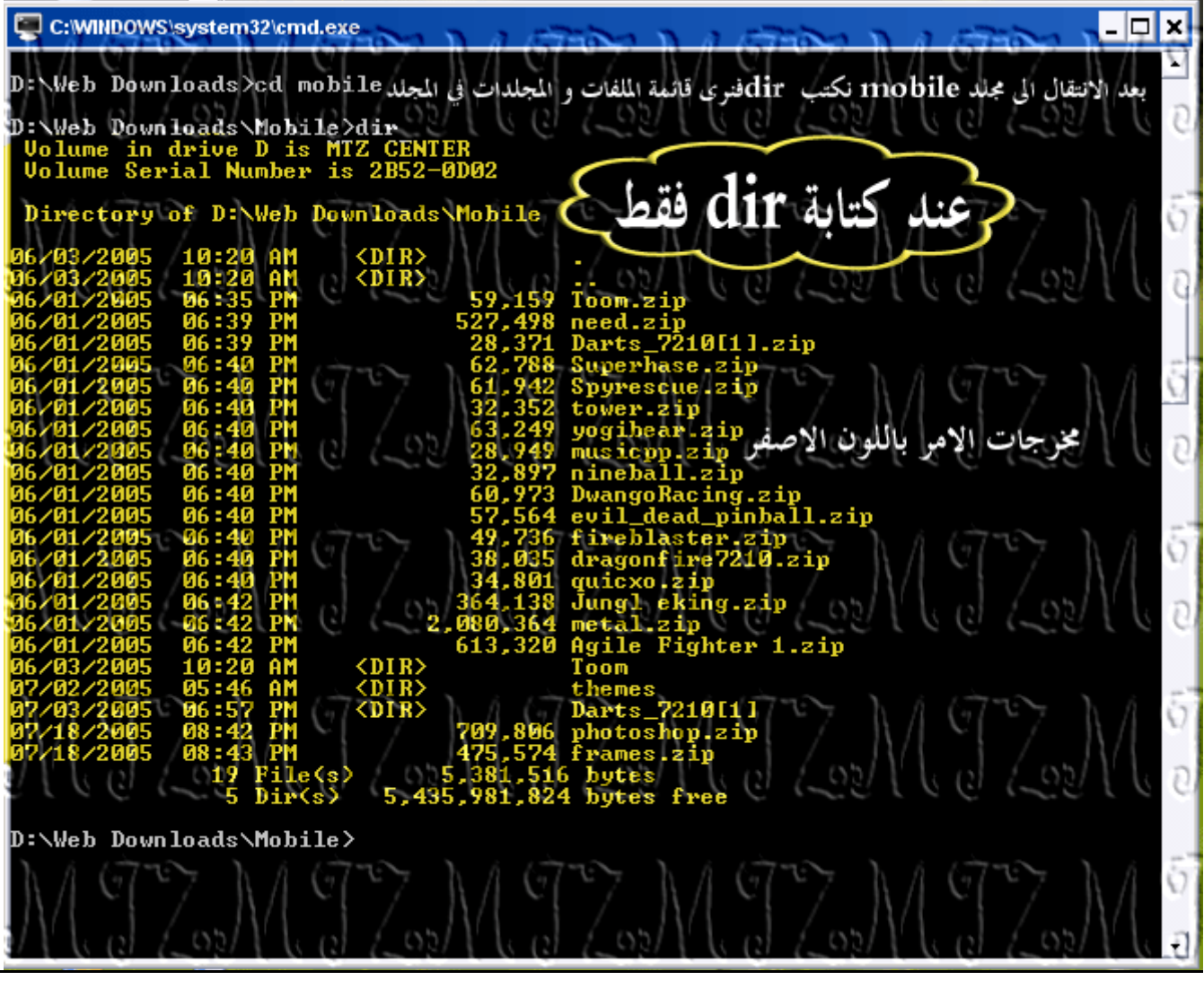

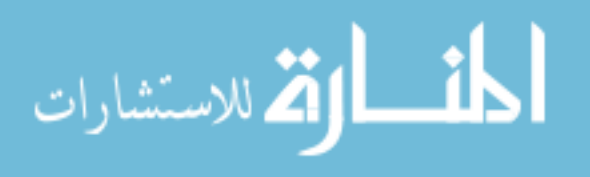

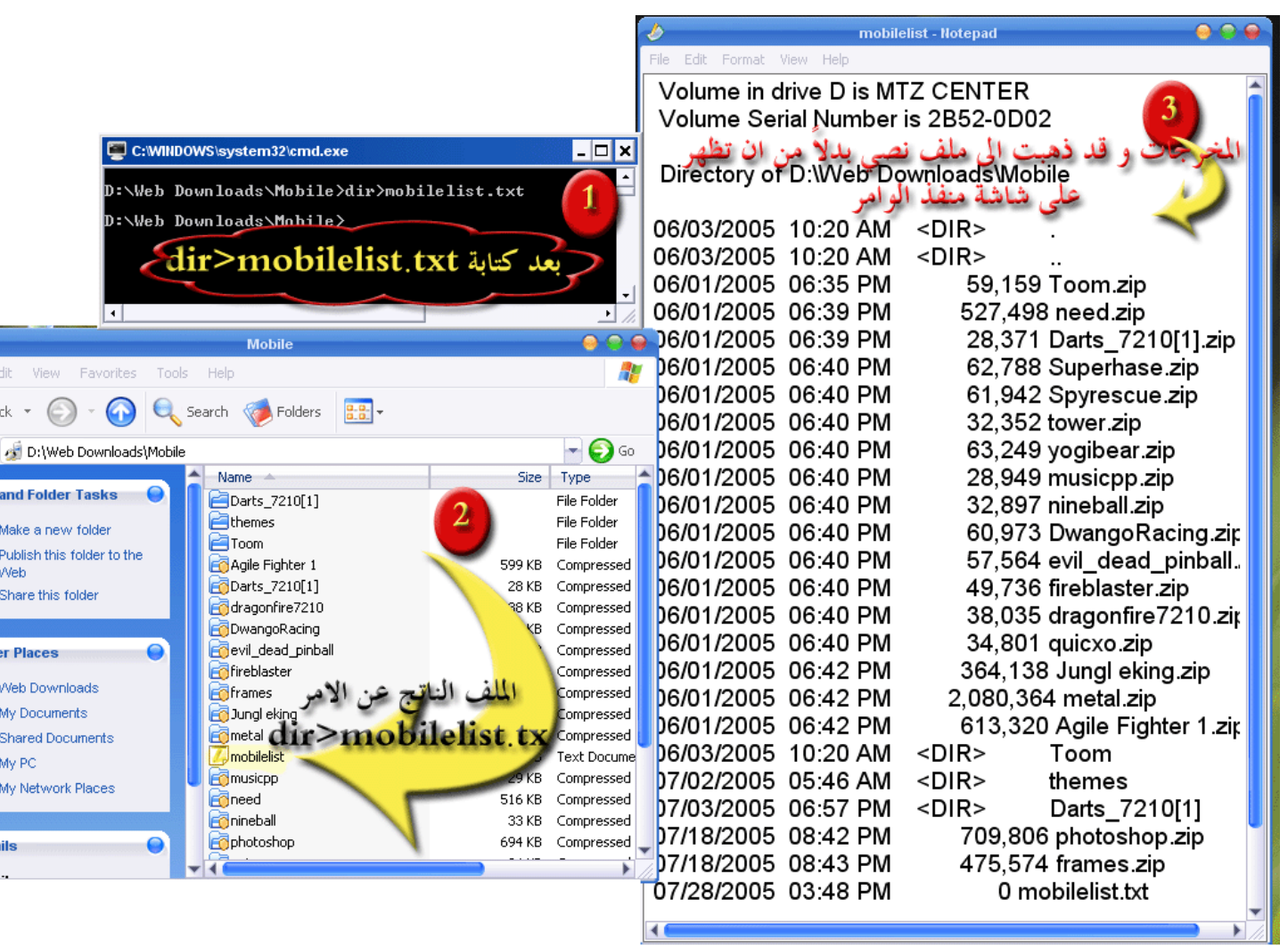

\*\* من الممكن تحديد مسار الملف الناتج ، كأن نكتب:

dir>%systemdrive%\mobilelist.txt

# $\overline{\bullet}$  طباعة ملف نصي txt: (طبعاً يجب ان يكون لديك طابعة

يتم ذلك ببساطة باستخدام المر :

## notepad /p filename.txt

طبعاً نضع اسم الملف المراد طباعته بدل  $\text{filename.txt}$  ، و كما في اي امر ، يمكن تحديد

\_\_\_\_\_\_\_\_\_\_\_\_\_\_\_\_\_\_\_\_\_\_\_\_\_\_\_\_\_\_\_\_\_\_\_\_\_\_\_\_\_\_\_\_\_\_\_\_\_\_\_\_\_\_\_\_\_\_\_\_\_\_\_

المسار للملف و يجب مراعاة وضع علمتي تنصيص اذا احتوى اي من السماء مسافة ..

الن بعد هذه التوضيحات ، هيا إلى هدفنا ، باتش يعطي تقرير و يقوم بطباعته: WO $\rm rk2.$ bat و الأخر  $\rm work2.$ ي المحهما اسمه  $*$ 

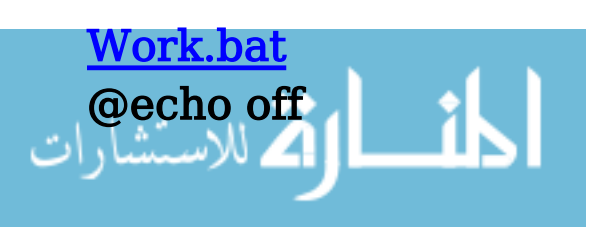

 $\mathbf{REM}$  كما ترون هذا البزء لا يؤثر في الملف ، فمنفذ الاوامر لن يقرأ ما هو بعد هذه الكلمة echo Welcome to another MTZ turtoial title MTZ turtoials,system variables لحظوا،انه عند تغيير لون الواجهة نستخدم رمزين ، الول يتم تنفيذه على الخلفية ، و الثاني rem على النص color 1F echo To Begin system report pause echo Reporting....  $\mathbf{REM}$  لانشاء ملف نصي يبدوي مبذرجات معينة ، نكتب الامر متبوعاً باشارة اكبر من ثم اسم الملف  $\mathbf{REM}$  اذا حددنا مسار تكوين الملف النصي ، سيوضع في ذلك المسار ، و ان لم نحدد سيوضع في نفس مسار الباتش MKDIR %systemdrive%\ourlog\  $\mathbf{REM}$  يجب ان يكون الميلد مويوداً فبل المراج الملف اليه start /b work2.bat>%systemdrive%\ourlog\mtz.txt echo If u want to print the report , pause title the report will be printed in: 5 sleep 1 title the report will be printed in: 4 sleep 1 title the report will be printed in: 3 sleep 1 title the report will be printed in: 2 sleep 1 title the report will be printed in: 1 sleep 1 title Printing........ notepad /p %systemroot%\ourlog\mtz.txt cls title ALL DONE !!! echo Allright ,thx alot 4 using mtz turtoials ل تنسونا من الدعاء الصالح REM

sleep 2 exit

# Work2.bat

@echo off

echo \\\\\\\\\\\\\\\\\\Here come ur report////////////////// echo \\ Processor: %processor\_identifier% echo \\ No.of processors:%Number of processors% echo \\ Ur Windows folder is in: %windir% echo \\ ur profile is in: %USERPROFILE% echo \\ ur domain:%USERDOMAIN% echo \\ Ur pc name is: %COMPUTERNAME% echo  $\lambda$  Directory this batch was started from is: %CD% echo  $\qquad$  \\ This report was taken by %USERNAME% on %DATE% at %time%

## $:$  خبرات من البائش work.bat السابق $\cdot$

الغاء اظهار الاوامر في واحهة منفذ الاوامر $1\text{-}$ 

دغيير العنوان $2$ -

تغيير لون الواجهة $3$ -

اظهار النصوص فقط ، دون معالية منفذ الاوامر لها كاوامر $4\text{-}$ 

استخدام التعليقات $5$ -

 $6$ انشاء مدلد جددد $6$ -

7-تشغيل برنامج او باتش من خلل باتش

وضع مذرجات الامر في ملف نصي $8\text{-}$ 

عمل عد تنازلي في العنوان $9$ -

10-طباعة الملف باستخدام المر p/ notepad

مسح كل ما شاشة تنفيذ الاوامر $11\text{-}$ 

# $\bf{work2.bat}$ خبرات من البائش

استخدام متغيرات النظام فقط $1\,$ 

اسلوب التفكير في ربط ملفات الباتش ببعضها البعض $2$ -

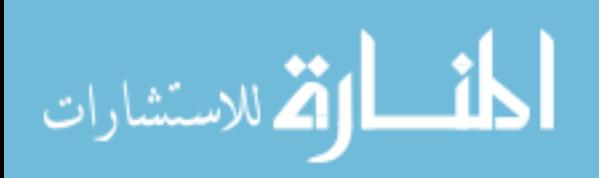

الواجب : لدينا من هذ الدرس فصاعداً ، سيكون هناك قسم مخصوص ، عليكم فيه القيام بعكس الواجبات السابقة

أنا أعطيكم الملف ، و عليكم وضع تصور للكود الخاص به ، و عليه درجة الواجب كله ، و القسم الخر قسم للعباقرة منكم  $\quad \,$ ، فمن يبله يأخذ زيادة درجتين:  $\,$ 

ن تصور لملف البائش في  $\frac{\rm m}{\rm tr}$ .zip. الموجود في المرفقات ،  $10$  درجات  $-1$ 

ان تنشئ ساعة ، باستخدام الباتش سكريبت  $\dots$  ( للفاهمين  $100$ %)  $3+3$  دريات  $2$ - $\dots$  مدة الواجب  $\, \mathbf{4}$  أيام $\, \dots \,$ 

#### أمثلة

امثلة تطبيقية: المثال الول :

الهدف : عمل قرص خاص ، عليه مجموعة من البرامج ، يتم تثبيتها بمجرد ادخال القرص .

المخطط :

1-ترتيب الملفات و المجلدات

2-عمل الباتش :

استخدام  $\rm{echo} @$  لمنع اظهار الاوامر عند تشغيل الباتش  $1$ -

 $\text{Sleep}$  العد التنازلي باستخدام الأمر  $2$ -

3- تشغيل الحزم التثبيتية باستخدام المر Start او الطريقة التقليدية

4- الخروج عند النتهاء .

 $\cdot$ عمل الملف $\cdot$  inf.autorun المسؤول عن تحديد ما سيعمل عند ادخال القرص $3$ -

 $\cdot\,$ حرق السيدي باستذحام أي برنامج  $4\cdot$ 

التنفيذ:

1-فلنبدأ بوضع تصور لشكل الملفات على القرص ، فلنفرض اننا نريد وضع البرامج التية :

Adaware

Yahoo Messenger

#### Azerues

سنضع كل البرامج <u>في نفس مسار الباتش</u> كي نتجنب تحديد مسار الملفات التي سيشغلها الباتش ، و بذلك نكون قد اتممنا المرحلة الاولى بشكل تمثيلي للملفات في وجه القرص ..

عمل الباتش $2$ - $\,$ 

أ-

لنفكر الن بالباتش ، الذي سنعمله ، فكرته الساسية بسيطة جداً ، و هي تشغيل مجموعة من البرامج بصورة متتابعة ... الول ثم الثاني ثم الثالث ، اذا طبقنا الفكرة مباشرة سنكتب الآتي في الباتش (بفرض ان الملفات كلها بـيانب الباتش ، اي في نفس مساره) :

"yahoo setup.exe" aawsepersonal.exe Azureus.exe

www.manaraa.com : ملحظات على الكود السابق

في الكود السابق افترضنا أن الملفات توجد بجانب ملف الباتش أي في نفس مساره ، و لذلك تعمل مباشرة دونما تحديد لمسارها ، مثلها 1- كمثل أي أمر موجود، فقد ذكرنا في الدروس السابقة ، ان الباتش عند تنفيذه لامر معين (ذكرنا ان الامر هو برنامج بالنسبة للباتش) ، يبحث : عن هذا المر )البرنامج( في المسارات الثلث التية

> $1$ - مسار ملفات النظام - $2$   $32$   $32$ - مسار الوندوز  $3-3$ - مسار الباتش نفسه  $1$ اذا احتوى اسم لملف على مسافة يجب وضع علامتي تنصيص ..كما هو الحال في الياهو مسندر "

ذلك سيقوم لنا بالفكرة ، فبهذا سيعمل أولً ، تثبيت الياهو ، ثم ال aware-ad ثم ال messenger msn

لو فكرنا قليل في الكود السابق .. سنجد اننا لم نقم بشيء .. ما فائدة تشغيل هذه البرامج واحداً تلو الخر ... ما دامت ل تزال تحتاج الى متابعتي الشخصية لتمام خطوات التثبيت .. ، سنجد الجواب في الوضع الصامت للحزمات التثبيتية ، والسويتشات .. الشرح في هذا الرابط : <http://www.damasgate.com/vb/showpost.php?p=340740&postcount=329>

الن وقد اصبح لدينا فكرة حول السويتشات و التثبيت الصامت ... فلنعد النظر في ملف الباتش ..

لو اننا أضفنا سويتشات هذه البرامج (الاوامر) لها ، سنجد الفائدة .. فسيكون الموضوع مهم نوعاً ما و ذو جدوى فيصبح الباتش كالآتي : "Yahoo setup.exe" /S aawsepersonal.exe /S Azureus.exe /S

و عند تشغيله .. سيقوم بنفس ما فام به الباتش السابق (من حيث تشغيل البرامج) ، لكن هذه المرة ستعمل البرامج في الوضع الصامت ......

#### ملحظات على الكود السابق :

1-السويتش /S ل يصلح لكل البرامج ، راجع درس التثبيت الصامت ....

2-عند استخدام ملفات اسماءها تحوي مسافات نكتب المر بحيث يكون اسم الملف بين علمتي التنصيص ، متبوع بمسافة ، ثم السويتش ... كالتي :

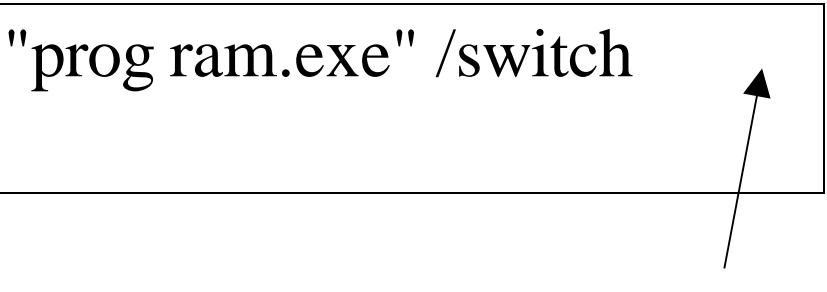

انتبه لوضع مسافة

3- ايضاً السماء العادية يجب ترك مسافة بين السم و السويتش ، لو لم نفعل ذلك ، سيفهم منفذ الوامر ان السويتش جزء من اسم الملف ،  $\ldots$  aawsepersonal.exe/S ، سيفهم منفذ الاوامر ان هذه كله اسم

الن أتممنا هيكل الباتش ، لكن ل يزال شكل الملف أثناء تنفيذه بدائياً ، لذلك سنقوم بواحد من الخيارين التيين :

اما ان نستخدم : C $\rm{mod}$  @ / $\rm{HID}$  ، و ذلك لاففاء نافذة الباتش تماماً أثناء تنفيذ الملف ، و يتطلب ذلك وجود exe.cmdow في واحد من المسارات الثلاث التي أكثرنا الحديث عنها  $\rm{system32}$  ، الوندوز ، مسار الباتش نفسه ) .. بامكانك تحميل  $\rm{cmdow}$  من المرفقات ..

الستخدام : فقط نكتب : HID/ @ cmdow و ستختفي النافذة بمجرد طهورها ..

و بالتالي يكون شكل الباتش كالتي : cmdow @ /HID Yahoo setup.exe" /S"

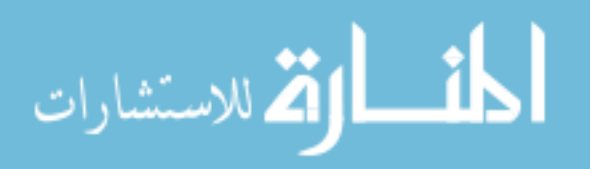

### aawsepersonal.exe /S Azureus.exe /S

2- أن نستغل نافذة الوامر لعرض الخطوات الحالية مع الترتيب . و ذلك بمجموعة من الوامر :

أ- الامر :  $\rm{echo}$  لابذفاء الاوامر الموجهة لمنفذ الوامر

ب- الامر $\operatorname{color:}$  لتغيير لون النص و الخلفية

ج- الامر:  $\rm d\rm e$  : لتغيير ڄڄم النافذة  $\cdot$ .

د- المر : title لتغيير العنوان

ملاحظة:طبعا ً ، كما هو الحال في لغتنا البسيطة هذه ، الامر ينفذ في سطره ، أي لو كتبنا مثلاً  $\text{corr 1F}$  في السطر الاول ، ثم كتبنا في السطر التالي "S/" yahoo setup.exe ثم عدنا في السطر التالي لنكتب Color F1 سنجد ان منفذ الاوامر سيبدأ بلون ، ثم ينفذ امر تشغيل برنامج تثبيت الياهو ، ثم يعود ليغير لون موجه الوامر مرة أخرى و هكذا ... هذه هي ملحظة فقط ... المر : mode :

يمكن استخدام هذا المر لتغيير حجم نافذة العرض .. كالتي :

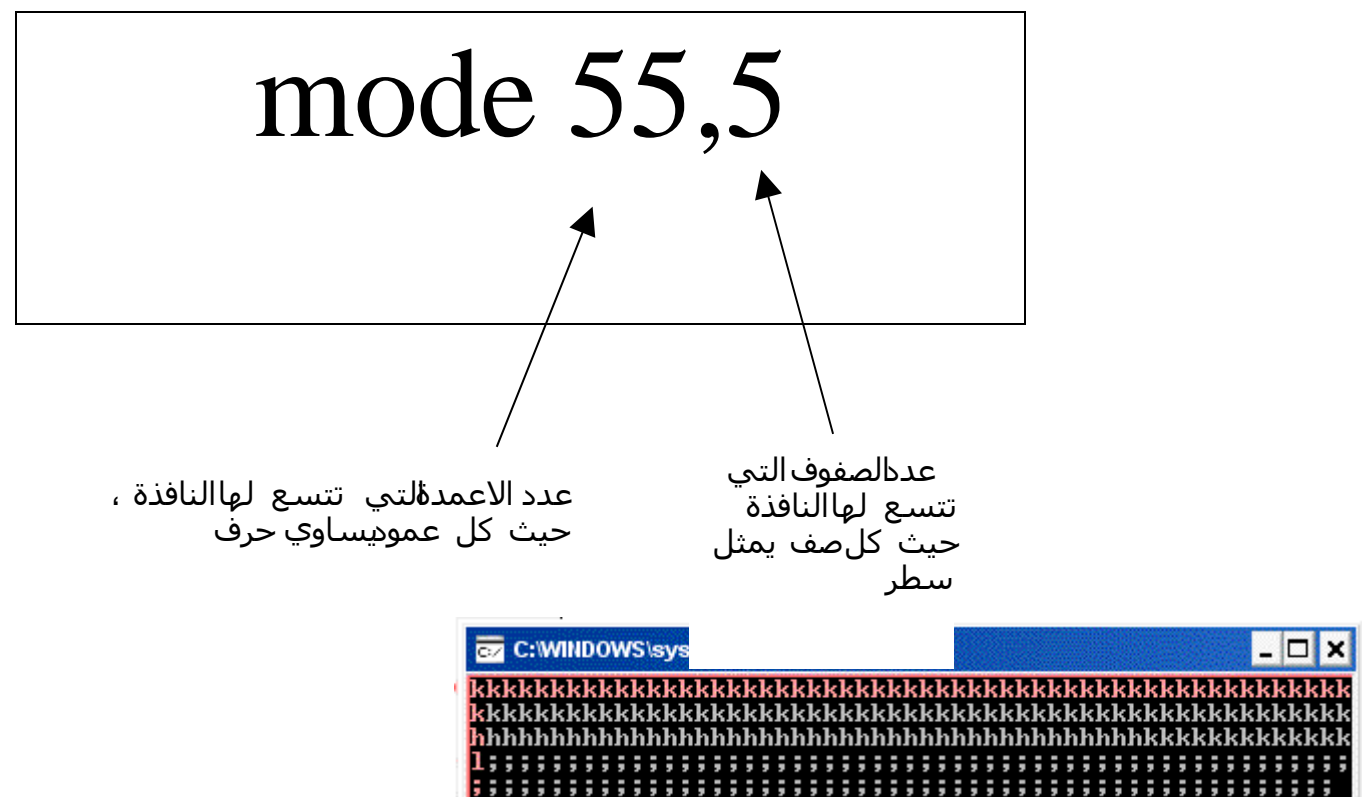

اما عن الاوامر الأخرى ، فقد درسناها في الدروس السابقة من حيث الصياغة و الاستخدام ، الأن أعتفد ان لدينا فكرة الباتش .. و صرته مكتملة و هي كالتي :

- MTZ Apps installer العنوان سنجعل1-
- $\rm~echo$  سيكون هناك اعلام للمستخدم بالبرنامج الجاري تثبيته عن طريق الامر $\rm 2$ 
	- $3\cdot!\mathrm{DONE}:$ بعد ما يتم تثبيت البرنامج سيكتب الملف للمستذدم رسالة :

ل تنسو ان rem للتعليقات ، اي ان ما بعدها يتجاهله منفذ الوامر تماماً

:الن الى التنفيذ

 $\mathop{\mathrm{REM}}$  الامر التالي لمنع منفذ الاوامر من اظهار اسماء الأوامر اثناء تنفيذها

@echo off الن نضع العنوان REM title MTZ Apps Installer  $\text{REM}$ الأن نغير حجم النافذة mode 55,5 الن نغير اللوان REM Color 1F  $\text{REM}$  الآن نبدأ بالبرنامج الاول  $\operatorname{REM}$  نكتب قبل بداية أمر تثبيت الياهو أمر باظهار رسالة echo Installing Yahoo … "Yahoo Setup.exe" /S  $\operatorname{REM}$  بعد ان انتهى امر تئبيت الياهو نريد رسالة اعلام بان التئبيت تم echo DONE !!! البرنامج الثاني REM echo Installing Ad-Aware aawsepersonal.exe /S echo DONE !!! الثالث REM echo Installing Azerues Azureus.exe/S echo DONE !! echo All DONE !!! exit

> $\hbox{~and~}$ و هكذا نكون أتممنا النقطة  $2$  ، الأن الى النقطة  $3$ ، وهي عمل ذلك في قرص له auto run فكرة ال AutoRun في الوندوز

هناك ملف يوضع في وجه السيدي ، اسمه Autorun.inf هو الذي يحدد البرنامج الذي سيعمل عند ادخال القرص .. بامكانك للتأكد من ذلك ان تتصفح اي قرص لديك فيه خاصية التشغيل التلقائي ، ستجد ملف inf.autorun في وجه السيدي ، و فيه المف الذي سيعمل عند ادخال القرص و ايقونة القرص ..

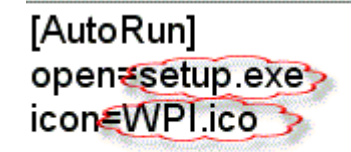

بامكاننا وضع ملفنا الذي صنعناه بدل من exe.Setup  $WPI.$ و الأيقونة المناسبة بدل و ينتهي معنا شكل الملفات في السيدي كالتي:

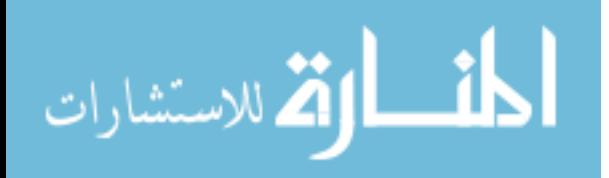

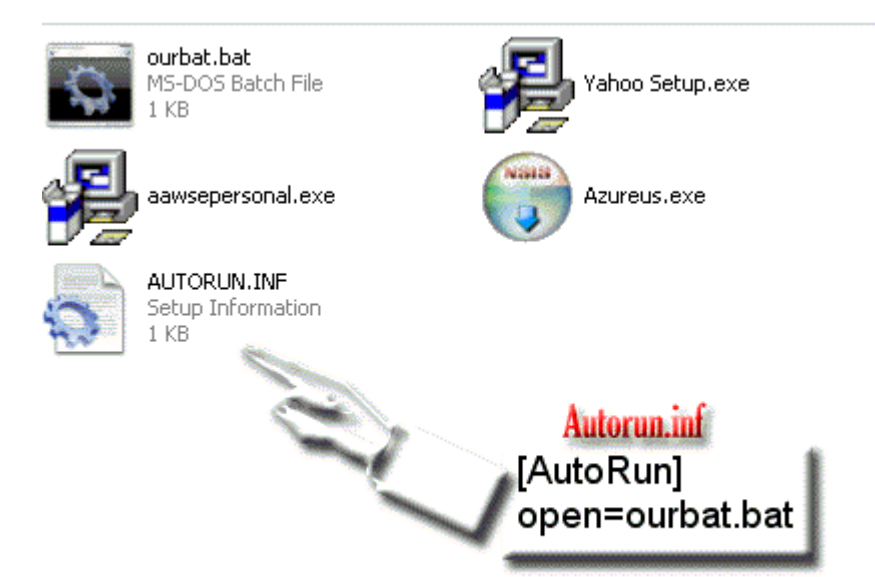

مثال 2

## الم*ثال الثاني :* باتش التنظيف للنظام

مثال اليوم ، مثال بسيط جداً ، عمله كالتي :

- $\,$  يقوم بمسح الملفات المؤقتة $\,$  .
	- يقوم بتفحص قرص النظام $2\text{-}$
	- يقوم بالغاء تجزئة القرص $3\text{-}$
- $\cdot$ بعد انتهاء هذه العمليات ، سيقوم بإطفاء الجهاز  $4\cdot$

### فائدة مثل هذا الباتش ..

بعد انتهاءك من العمل على الجهاز ، في ساعة متأخرة من الليل ، بامكانك عمل هذه المهمة ، حتى ل تضيع ساعات عملك في انتظار تمام هذه المهمات ..

### خبرات سابقة نحتاجها من الدروس السابقة

www.manaraa.com . الامر  $\rm{echo}$  للتحكم في عرض الاوامر $1$ -2-المر pause ليقاف تنفيذ الملف ، حتى يضغط المستخدم زر على لوحة المفاتيح الامر  $\text{rem}$  للتعليقات $3$ -استدعاء باتش من باتش $4\text{-}$ الامر  $\,$ s $\textrm{t}$  لتشغيل ملف من  $\,$ لال الباتش $\,$ 6-المر chkdsk لفحص القرص 7-المر defrag للغاء التجزئة الامر  ${\rm cmdow}$  لابانة الباتش C $8$ -9-المر MKDIR او MD لنشاء مجلد جديد

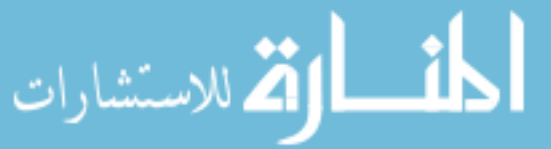

#### خبرات جديدة:

. -1الامر  $\rm RD$  لالغاء مجلد $1$ -2-المر shutdown ليقاف الجهاز

## شرح الوامر الجديدة : RD1-

تناولنا في الدرس الثالث كيفية انشاء مجلد جديد و لم نعلم كيف نحذف مجلد ما ، هذا المر يقوم بحذف المجلد . عندما تحدثنا عن  $\mathrm{mkdir}$  قلنا انه اذا كتبنا ،

pic1 mkdir "c:\1\2\3\4\5" سيقوم الامر بانشاء جميع المجلدات ،  $1$  و  $2$  و  $3$  و $4$  وصولاً الى  $5$  ، حتى اذا لم تكن موجودة،  $\,$ السؤال الآن ، اذا استخدمنا  ${\rm RD}$  بنفس الطريقة .. اي كتبنا

pic2 RD "c:\1\2\3\4\5"

> هل سيقوم الامر بدحف ، جميع المجلدات  $5 \, ... \, 5$  ثم  $4$  ثم  $3$  وصولاً الى واحد  $5$  الجواب : لا، ذلك سيلغي فقط المجلد المسمى  $5$  بكل ما يدويه من مجلدات و ملفات ، اي اذا فرضنا ان المجلد يحوي ، المجلدات  $6$  و  $7$  و  $8$  ، جميعها بداخل بعضها البعض ، ستحذف هذه المجلدات

### الصيغة :

عادة ما نستخدمه بالصيغة :

pic3 RD /S /Q "path"

 $\epsilon$ يث  $\hbox{path}$  تمثل المسار، بحيث يكون آخر مجلد فيه ، هو المجلد الذي سيتم حذفه ، اي كما ذكرنا في شرح الامر السويتشات )خيارات المر( :

pic4  $\langle {\rm S} \rangle$ لحذف كل ما بالداخل تماماً  $\sqrt{\mathrm{Q}}$  لمن $\beta$  سؤال التأكد من الحذف

> \*\* ملحظة ، أبرئ نفسي من سوء استخدام هذا المر فيما يضر ،  $\,(\,...\,{\rm my}\,{\rm documents}\,$ كاستخدامه لحذف المستندات )

## shutdown2- يستخدم هذا المر ليقاف تشغيل الحاسب ..

الصيغة العامة :

pic 5 shutdown –s –t 00

pic6

ايقاف التشغيل s- اعادة التشغيل rالسويتشات (الـفيارات):

 $\textnormal{t}$ تحديد الزمن قبل ايقاف التشغيل  $\textnormal{t}$ 

)الرسالة المرفقة كسبب اغلق الجهاز )طبعاً يجب ان يكون هناك وقت محدد لليقاف لكي تظهر الرسالة c- )ايقاف عملية ايقاف التشغيل الحالية )طبعاً يجب ان يكون هناك وقت محدد لليقاف لكي تتمكن من اللغاء a-

طبعاً كما قلنا ... بالمكان ان نستخدم اكثر من سويتش في الوقت نفسه .. لكن ل يجوز استخدام سويتشان متضاربان كاستذدام -S مع <sup>ـــ</sup>T لانك بذلك تطلب من الأمر ان يعيد التشغيل و يوقفه في وقت واحد ... بالله عليكم كيف بيسويها.

## الفكرة لعمل الباتش

سنقدم الن فكرة عمل الباتش .. فلنبدأ بالتحليل نقطة نقطة ،

## - حذف الملفات المؤقئة $1\cdot$

سنقوم بذلك عن طريق ازالة المجلد تماماً ثم اعادة تكوينه عن طريق الامر  $\operatorname{mkdir}$  ، فازالة المجلد تعني ازالة المجلد و كل ما به من الداخل ..

## $\cdot$ - تفجص قرص النظام $2$ -

هذه المهمة بسيطة عن طريق .. CHKDSK ، و لتحديد قرص النظام نستخدم المتغير % %systemdrive

## الغاء نجزئة قرص النظام $3$ -

هذه المهمة كالمهمة السابقة ، باستخدام المر defrag بدلً من chkdsk

## اطفاء الجهاز $\bf 4$ -

بسيط عن طريق المر shutdown الذي ذكرناه ..

الن الى العمل و طريقته ،

ترتيباً للعمل سنقسم الباتش على ملفين ، الول ، يقوم بالمسح و اعادة التكوين للمجلدات ، و الثاني عليه الكمال الى نهاية المهمات..

قبل ان نبدا بكتابة الكود .. يجب ان نفكر بالمجلدات التي تحوي ملفات مؤقتة لنمسحها ، حسب معرفتي هذه المجلدات هي ..

- 1-%userprofile%\Local Settings\Temporary Internet Files\Content.IE5
- 2-%userprofile%\Local Settings\Temporary Internet Files\Content.IE5
- 3-%userprofile%\Local Settings\history
- 4-%windir%\prefetch

. للاستشا

5-%userprofile%\local settings\Temp\

طبعاً اذا كنت تريد مسح ملفات اخرى من خلل الباتش ، يمكن وضعها ،  $\rm{mkdir}$ الآن سنمسح هذه المجلدات ( المجلد الأخير في المسار) ، باستخدام  $\rm{RD}$  ثم نعيد تكوينها بـ

> www.manaraa.com الن الى العمل ، فلنكتب الكود لملف التنظيف ) المسح (

clean.bat

pic 7 @echo off @cmdow @ /HID  $\mathrm{REM}$  هذا هو الملف الذي سيقوم بمسح كل الملفات المؤقتة و الغير ضرورية اسنستخدم امر اخفاء النافذة REM

 $\operatorname{REM}$  سنعتمد فكرة بسيطة هي : ان نحذف المجلد بكل تفرعاته ، ثم نعيد انشاؤه

RD /S /Q "%userprofile%\Local Settings\Temporary Internet Files\Content.IE5" mkdir "%userprofile%\Local Settings\Temporary Internet Files\Content.IE5"

RD /s /Q "%userprofile%\cookies" MD "%userprofile%\cookies"

RD /s /Q "%userprofile%\Local Settings\history" MD "%userprofile%\Local Settings\history"

RD /s /Q "%windir%\prefetch" MD "%windir%\prefetch"

RD /S /Q "%userprofile%\local settings\Temp\" MD "%userprofile%\local settings\Temp\"

انتهى دور باتش التنظيف rem

الباتش الرئيسي ) الثاني ( سنسميه main هذا هو ..

pic 8 main.bat

```
@echo off
echo Welcome TO MTZ system cleaner
echo the cleaner Will clean temprory files , then check your
system disk , defrag it ,then shutdown ur PC to proceed ,
pause
نستخدم المر start حتى نشغل الباتش rem
start "" "clean.bat"
، المران التيين ، تم مناقشتهما من قبل rem
كما ترون ، استخدمنا متغير قرص النظام rem
chkdsk %systemdrive%
defrag %systemdrive%
هذا هو المر الجديد المختص بايقاف تشغيل الجهاز rem
shutdown -s -t 0
      طبعاً التشغيل يكون من الباتش، \operatorname{main.bat} و يجب مراعاة وجود \operatorname{clean.bat} في واحد من
                                      المسارات الثلث التي طالما تحدثنا عنها ، و للتاكيد هي
1- windows
```
- 2- system32
- مسار الباتش 3-

انا جاهز لاي استفسار او سؤال ( مع انني شبه متاكد من تفاعل اي عضو .. غير ابو فرح.. امزح ) هكذا نكون اتممنا المثال الثاني .

بسم الله الرحمن الرحيم

المثال الثالث : حول عمليات الملفات ، النقل ، النسخ

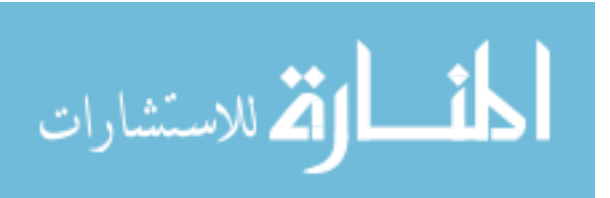

#### خبرات سابقة :

ممم .. اعتقد اننا مش حنستخدم حاجة قديمة بس حنحتاج فهمنا للباتش سكريبت ...

#### خبرات جديدة :

1-المر move

2-المر Xcopy و المر copy

 $3-3$ - $3-3$ التعامل مع الملفات حسب النوع و الخواص ،، ما يسمى : wildcards

## شرح الوامر :

### المر move :

يستخدم لنقل مجلد او ملف من مكان الى آخر ، صيغته كالتي :

"الملف او المجلد المراد نقله، مع المسار بدقة" "المسار الذي سيتم النقل اليه" move اليكم المثال الآتي للتوضيح ..

لدينا الملف  $1.\rm{doc}$  ، موجود على سطح المكتب للمستخدم الحالي ، اي :

%userprofile%\desktop\file1.doc

هذا هو مسار الملف الاول بدقة .. لو اردنا نقله الى القرص  $d:$  ف<u>ى مجلد موجود مسبقاً ا</u>سمه  $\hbox{folder}$  ، اى ان مسار هذا المجلد هو  $\,\,\,\,$  ، فاننا نكتب الآتي ، d:\folder

move "%userprofile%\desktop\file1.doc" "d:\folder"

هكذا ينتقل الملف file $1.\rm{doc}$  الى المسار  $\rm{d:tfolder}$  ، اي سندد الملف في المبلد fol $\rm{de}$  الموجود في القرص  $\rm{d:}$  ، و لن نجده بعد الن في المسار السابق ...

السويتشات :

 $\,N\,$ يستذحم لمنع ظهور الرسالة التاكيدية عند استبدال الملف او المجلد اذا كان موجود في المسار الجديد

### ملحظات :

 $1$ يجب تحديد اسم الملف المراد نقله مع الامتداد ، اي انه لا يكفي ان نكتب  $1\text{-}$ 

اذا كان المراد نقله مجلد ، طبعاً لن نكتب الامتداد (ما عمريش شفت مجلد لو امتداد) $2$ -

احدان المتداد هو rar و ليست امتداده ، مثلاً : Moataz.part11.rar نلاحظ ان الامتداد هو rar و ليس ان المتداد هو $\,$ ar و ليس $\,$ 

ن فالامتداد الحقيقي للملف هو آخر نقطة متبوعة بمجموعة احرف ،  $\mathop{\rm part11}$ 

طبعاً لن ننسى ذكر اهمية وضع علامتى التنصيص ، عند التعامل مع اسماء تحوي مسافات $\mathbf{4}$ -

 $\mathbf{5}$ لو اردنا ان ينتقل الملف الى المسار الجديد ، و لكن باسم آخر ، نكتب : $\mathbf{5}$ 

move " move "%userprofile%\desktop\file1.doc" "d:\folder\file1renamed.doc" بخلك بعد ان ينتقل الملف الى المجلد folder سيتم تغيير اسمه الى file1renamed.doc ، و اعود لاكرر و اؤكد ضرورة وض<sup>ع</sup> الامتداد ، فلو انا لم نضع في المسار الجدبد الامتداد .doc سنحصل على ملف عديم النوع .

### المر xcopy و copy ،

يستخدم لنسخ مجلد او ملف ، صيغته العامة : للملفات:

"الملف المراد نسخه مع المسار بدقة" "الملف الذي سيتم نسخ بيانات الملف المنسوخ اليه" xcopy

مثال :

xcopy "%userprofile%\desktop\file1.doc" "d:\folder\file1copied.doc"

هذا الامر سيقوم بنسخ الملف file1 من سطح مكتب المستخدم الحالي ، الى المجلد folder ، باسم file1copied.doc ، ليس ، file1.doc

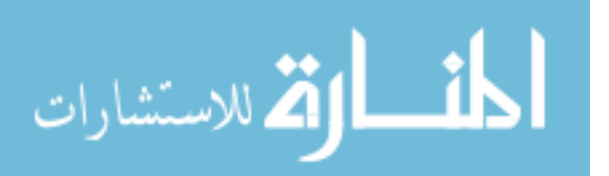

نسخ الملفات التي تحمل حاصية ''archive'' فقط بين ملفات المحلد، و هذا السويتش يمنع تغيير خصائص الملف لعد النسخ نسخ الملفات التي تحمل خاصية ''archive'' فقط بين ملفات المحلد، و هذا السويتش يلغي خاصية ''archive'' للملف المنقول<mark>ا</mark>ا نسخ الملفات التي تم التعديل عليها بعد التاريخ المعطي ، لو لم تدخل تاريخاً ، سيتم نسخ الملفات الأحدد في المصدر من تلك البتى في الهدف ..

#### /EXCLUDE:file1[+file2][+file3]..

استثناء ملفات معينة من عملية النسخ …

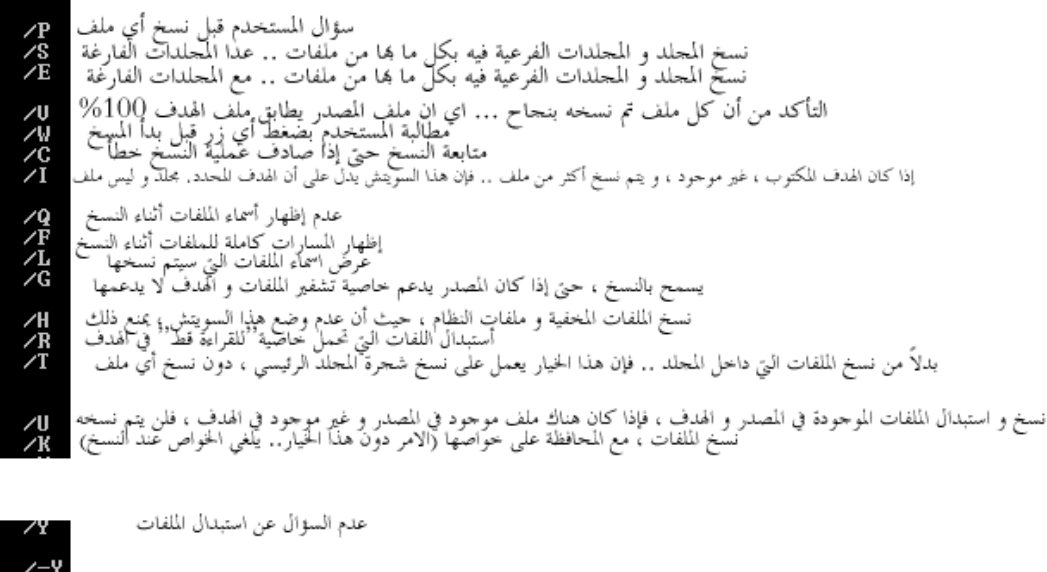

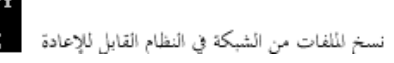

#### نوضيح عملية النسخ ،

ذكرت انا عبارة " الملف الذي سيتم نسخ بيانات الملف المنسوخ اليه" ، الجملة تبدو مبهمة نوعاً ما لمن ل يعلم خطوات النسخ للملف ، ما يحدث عند تحديد "اسم الملف الذي سيتم نسخ بيانات الملف المنسوخ اليه" ، عند بداية عملية النسخ ، فإن اول ما يحدث هو انشاء ملف  $0$  ، بالاسم الذي حددناه في الامر  $\text{file1copied.doc}$  ) ، ثم يبدأ نقل البيانات من الملف الاصلي الى الملف الجدبد  $0$ 

لمنلاحظ عند استخدام الامر  ${\rm X}$  لنسخ ملف بالطريقة السابقة ، سيقوم موجه الاوامر بسؤال المستخدم ، إذا ما كان الاسم $^{**}$  $\colon$  ile $1$ copied.doc. اسم ملف او مجلد ، كما في الصورة  $\colon$ 

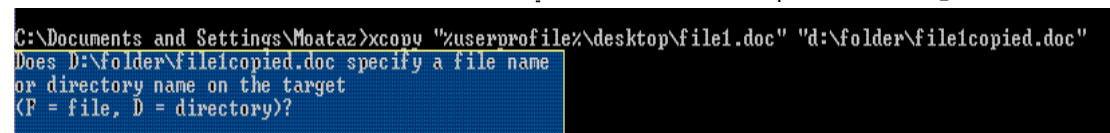

إذا كنت ل تحبذ ، ذلك ، بامكانك استخدام المر Copy ، فهو مخصص لنقل ملف واحد فقط ... و يتميز المر copy بخيارات متقدمة ، كتحديد نوع عملية النقل للبيانات .. هل هو نظام text أو  $\rm{binary}$  ، أو دمج ملفين في ملف ، و هذه الخيارات ، عادة لا نحتاجها ، الا في حالت نادرة جداً ..

====================== المثال العملي ======================

#### الحالة:

 $\rm D$  لحيك في حاسبك قرصين ،  $\rm C$  و  $\rm C$ 

 $\,$  تريد ان تنسخ ملفات المستندات على القرص  $D$  ، كذلك تريد إعادة تنظيم مجلد المستندات المكتظ بشتى أنواع الملفات 3MP,RAR,ZIP,MDB,DOC,PPT,EXE,… . )بحيث يكون كل نوع في مجلد خاص ...

لنبدأ الن بتقسيم المهام :

نسخ الملفات $1\,$ -

 $:$ إعادة التنظيم للمجلد الجديد بعد النسخ و تتضمن $2\text{-}$ 

 $MKDIR$  ،إنشاء مجلدات باسماء مختلفة ، باستخدام،

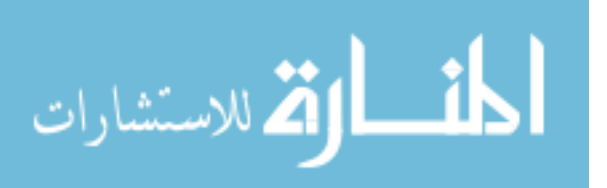

 $\hbox{~(wildcards)}$ .استخدام الامر  $\hbox{~mod}$  لنقل الملفات مع الاعتماد على الامتدادات  $\hbox{~b}$ 

1-نسخ الملفات:

سنقوم بخلك باستخدام الامر Xcopy لنسخ مجلد المستندات ( $\rm{my~documents}$  ) بأكمله إلى القرص  $D:$  ، و بخلك نكتب  $\dots$ xcopy "%USERPROFILE%\my documents" "d:\my documents" /E /I

a2 ، إنشاء مجلدات حسب النوع باستخداك MKDIR

cd "d:\my documents" mkdir "Applications" mkdir "Access" mkdir "powerpoint" mkdir "zipped files" mkdir "Word documents" mkdir "RAR files" mkdir "Songs"

> $\rm (wildcards)$  استخدام الامر  $\rm more$  لنقل الملفات مع الاعتماد على الامتدادات  $\rm 2b$ بامكاننا العتماد على نوع الملف ، او وصفه ، او امتداده لفصل الملفات حسب نوعها ، كالتي:

move \*.exe "Applications" move \*.mdb "Acces" move \*.ppt "PowerPoint" move \*.zip "Zipped files" move \*.doc "word documents" move \*.rar "RAR files" move \*.mp3 "Songs" هذه الاوامر ستنقل كل نوع الى مجلد ، فستجد كل ملفات powerpoint في مجلد PowerPoint ، طبعاً فرضنا أنه منشأ أصلاً

هكذا نكون اتممنا المثال الثالث .... و يؤسفني .. أنني مضطر للتوقف هنا و عدم المتابعة ، حيث أنني لم أجد متابعة كافية من العضاء ، صحيح أن الموضوع وصل إلى  $11$  صفحة  $\,$  .. لكن لو نظرنا إلى الإحدى عشر صفحة ، لن نجد أي مشاركة حقيقية  $\,$  .. كلها مشاركات شكر ، طبعاً أنا اقدر كل من شكرني ، و شجع الموضوع ، لكنه شيء حقاً محزن ، أن يكون ليس هناك سوى شخص أو شخصين استفادوا من كل هذا المجهود ... في الواقع كنت أريد التوسع أكثر بكثير من الموضع الذي توقفت به ...كنت أريد أن أصل إلى :

- العمل مع المتغيرات ، و متغيرات النظام

 ${\rm for\; s\; if}$  تنفيذ أوامر وفق حسب تحقق شرط معين باستخدام  ${\rm if\;}$  و

التعامل مع مدخلت المستخدم ،

استخدام أوامر متنوعة في مهمات مختلفة

الخدع و أساليب استخدام ملفات الباتش ، كاستخدام ملفات الباتش ، لنشاء سكريبتات فيجوال بيسك و تنفيذها ..

لكن للسف .. لم أجد التفاعل الكافي ، كذلك لم أجد من يتعاون معي في الموضوع ... فأنا غير قادر على شرح جميع الوامر في الوندوز ، و أحتاج من يساعدني بذلك ، و إذا كنت سأكمل لوحدي .. فإنني ل أملك الوقت الكافي و سأخبرك بالسبب في الوقت المناسب ..

في النهاية ... أشكر كل من ساهم في الموضوع ، سواءً بمشاركة ، أو رد ، أو تشجيع ، أو عمل ، و أتقدم بشكر خاص لكل من :

الأخ أبو فرج ... على متابعته المتميزة للموضوع $1\,$ 

الأَجْ Slim shady ، على تشجيعه للموضوع ... و تفاعله $2$ -

3-الخ mzar ، على متابعته

New Star الخ4-

5-الخ يوسف ..

 $6\cdots$ الأستاذ الكبير شرارة ، فهو صاحب فكرة الموضوع  $6\cdots$ 

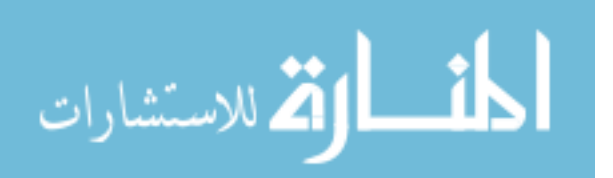

و الآن أستودعكم الله .. على أمل أن يستفيد أحد من ما كتبته بالموضوع ...

للمتابع(ين) بصراحة هو متابع واحد .. الأخ أبو فرج ..

توقف الموضوع، أين نتابع تعليمنا؟

في الواقع ل أعلم .. أنا ل أملك مرجع معين للشرح ... لكن ..

تقريباً تعملنا كل ما يهمنا من أسلوب التعامل مع الوامر )و ما هي هذه الوامر( ، كل ما عليك إذا أردت التوسع .. أن تبحث عن أوامر جديدة ... (لا أعلم من أين يمكنكم إيجادها ، جووووجل أمامكم...) فهذه الاوامر هي التي تمكنكم من عمل أي شيء ... فمثلاً هناك الامر  $\rm RAR$  ، موجود مع برنامج  $\rm WinRAR$  ، و كثير من البرامج قد تجدون معها مثل هذه البرامج الصغيرة ، التي يمكن استخدامها بملفات باتش ... و قد تجدون اوامر مختصة بالتعامل مع الدخول إلى السيرفرات كما هو الحال في telnet ، و هناك الكثير الكثير من الوامر ، التي عن طريقها تستطيع عمل أي شيء تريده بالجهاز .. مثل المر reg ...

للتعرف على الوامر المدمجة في وندوز.. اذهب إلى موجه الوامر .. اكتب .. help ، و سترى الوامر المدمجة مع الوندوز

و الآن ، بكل بذزن و أسى .. ستكون هذه آبذر مشاركة .. تبمل معلومة بدديدة بدول الباتش سكريبت في هذا الموضوع ...

## بسم الله الرحمن الرحيم ...

## الدرس الرابع ....

المتغيرات في البانشات ، و التعامل معها ..... $1\text{-}$  $\mathbf{if}$  الجمل الشرطية $2$ -3-العلمات )labels )....

حرس اليوم ، كبير نوعاً ما ... سنتناول فيه كثير من الأمور ... التي تعتبر نواة قوة الباتش سكريبت و التعامل معها ... فجتى الأن ، كل تعاملنا مع الباتش سكريت ، لم يتعدى استخدام أوامر و سويتشاتها ... لكن الن ، سنتعدى ذلك ، لنتعامل مع المتغيرات و الجمل الشرطية و العلمات ... و الن فلتبدأ بشرح المتغيرات ...

#### 1-المتغيرات

كما ذكرت سلفاً في درس "متغيرات النظام" أن كل متغير يتم ترجمته إلى قيمته عند كتابته بين علمتي "%" ، فإن المتغيرات العادية ينطبق عليها نفس الشيء .. فمثلً متغير "قرص النظام" الذي هو ، systemroot ، عندما نريد الحصول على قيمته في ملف باتش و  $\,\mathrm{d}$  استخدامها نكتب ...  $\,\mathrm{d}$ Systemroot $\%$  ، و يتولى موجه الأوامر ترجمة المتغير إلى القيمة المناسبة ... سواءً كانت C او  $\,\mathrm{d}$  او ...الخ ... ، و بالتالي سيصبح الباتش قابل للعمل على كل الأيهزة ، أي ليس مقتصراً على الإيهزة التي تدوي النظام(ويندوز) في القرص : ... C

\*\*\* نحتاج إلى استخدام المتغير " systemroot "إذا أردنا القيام بنسخ ملف إلى مسار النظام ... او ما شابه ذلك

#### المر الذي نستخدمه لنشاء متغير هو المر Set ..

صيغته ..

 $set$  variable  $=$  value

set /p variable=ur string

حيث اسم المتغير : variable و قيمته هي قيمة نصية : value لستخدام المتغير variable في أي مكان من ملف الباتش .. نضع اسمه بين علمتي "%" ، كالتي

%variable%

فإينما كتبنا في ملف الباتش هذا المتغير بهذا الشكل ، فسيتم ترجمته إلى القيمة value لكن .. لنفرض أننا نريد أخذ قيمة المتغير من المستخدم .. أي أردنا أن نعلم .. ما القيمة التي أدخلها المستخدم لنتعامل معها ...  $\cdot$ ، سنقوم عندها باستخدام سويتش خاص هو السويتش :  $P/$  و بالتالي تصبح صيغة الأمر

بالعربي  $\mathrm{set}$  /p (المتغير) = ) النص الذي سيظهر للمستذحم عند مطالبته بادخال قيمة للمتغير)

فمثلً ما كتبناه أعله ، عند وضعه في باتش ،فإنه عند تنفيذه ، سيظهر للمستخدم عبارة "string ur ", بعدها يكتب ما يريد .. و عند ضغطه Enter ، سيتم تحويل ما أدخل إلى قيمة المتغير variable ..

## ${\bf if}$  الجمل الشرطية $2$ -

عادة ما يكون استذدامها مع المتغيرات ، فمثلاً لو كان المتغير قيمته  $(\mathsf{w})$  ، افعل الامر الاتي .. و لها استخدام آخر ، حيث يتم عمل المر المطلوب .. إذا كان ملف موجود ، كما أن لها استخدام عكسي ، هو not if ، إي إذا كانت  $\operatorname{if}$  العبارة غير صحيحة  $\dots$  و بشكل عام صيغة الأمر

if %variable% == string command

حيث :

string:القيمة التي يجب أن يمثلها المتغير لتصبح العبارة صحيحة و يتم تنفيذ المر command command: المر الذي سيتم تتنفيذه

و هناك استخدام خاص ..حيث إذا كانت العبارة <u>غير </u>صحيحة ، فإن الأمر سيتم تنفيذه .. أما إذا كانت صحيحة فلن يتم تنفيذه ، هذا الاستخدام ، يتم بوضع كلمة not

### if not %variable%== string command

في هذه الحالة .. سيتم عمل المر command طالما أن الجملة غير صحيحة ، فإذا كانت صحيحة ،لن يتم التنفيذ مثلً إذا كانت القيمة الفعلية ل variable في كل من الحالت التية فإن المر command سيتم تنفيذه ..

variable : sdksgm variable : fas variable :damas variable :mtz

variable : string

و هناك حالة وحيدة لن يتم تنفيذ المر command فيها .. هي :

أقصد إذا كانت قيمة variable هي "string"

### if exist استخدام

استخدام هذا الأمر يتم بالتحقق من وجود ملف معين ... فمثلاً إذا أردنا من الباتش أن يحدف الملف file.doc <u>إذا وجده .</u>. نكتب if exist file.doc del file.doc

و قد نحتاج في بعض الحيان إلى استخدام

if not exist

@echo off

:label1

مثلً نريد أن يقوم الباتش بنسخ ملف معين إلى النظام... فقط إذا لم يكن موجود فيه فيكون if not exist %systemroot%\system32\mtz.cpl copy "%CD%\mtz.cpl" "%systemroot%\system32\mtz.cpl"

\*\* المتداد .cpl يمثل عناصر التحكم الموجودة في لوحة التحكم ، فمثلً ، cpl.appwiz ، هو عنصر إضافة و إزالة البرامج ، و هكذا فإن أي عنصر في لوحة  $system32$  التحكم ، له ملف  $cpl$  خاص في مجلد

و طبعاً بإمكاننا استخدام أي أمر غير المر copy ، بما يناسب احتياجنا ...

# 3-العلمات labels

تستخدم العلمات لتقسيم الكود الذي نكتبه و التحكم به ، فمثلً الكود التي مقسم إلى 4 علمات ..  $\,$  .. بنم تحديد علامة  $\,$ l $\,$ abel) بوضع نقطتين رأسيتين قبل الكلمة

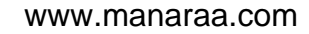

```
echo this is label 1
:label 2
echo this is label 2
:label 3
echo this is label 3
:label 4
echo this is label 4
       إذا كتبنا الكود التي في ملف باتش .. لن نجد أي فرق بينه و بين التي ، فهو يتنفذ سطراً سطراً كما هو الحال مع هذا الباتش ..
@echo off
echo this is label 1
echo this is label 2
echo this is label 3
echo this is label 4
```
لكن لنرى الفرق ، يجب أن نتعلم استخدام المر goto ...  $\,$ يستخدم الأمر  $\,$   $\,$  للتنقل بين العلامات ، فمثلاً لو كتبنا ..

goto label 3

 $\,$  ذلك سيقوم بالقفز إلى السطر الذي يدوي العلامة  $1$ label  $3$  ، فمثلاً لو وضعنا السطر  $3$  .  $3$  abel ، في نهاية العلامة  $4$ 

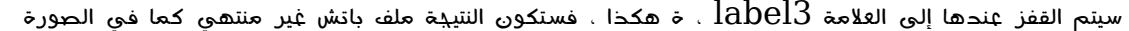

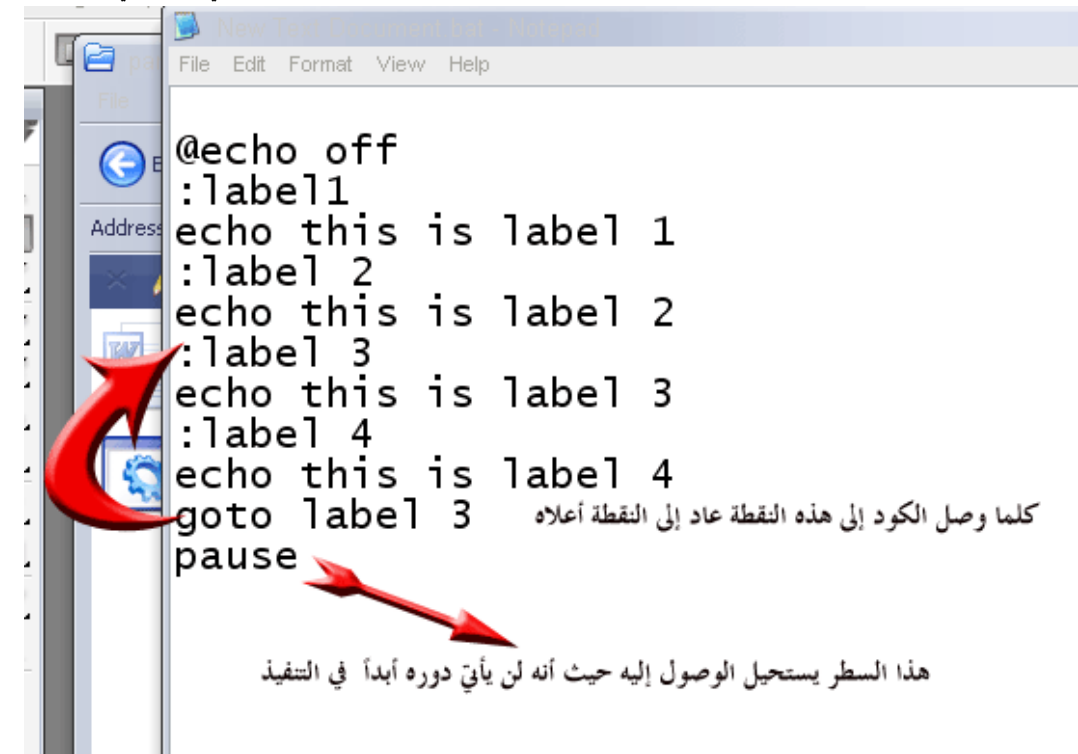

#### الن إلى التنفيذ :

حتى الآن نا تعلمناه ، هو كيفية استخدام هذه الاوامر .. و لم نرى استخدام حقيقي .. الآن سنحاول عمل باتش يجمع كل ما تعلمناه اليوم .. لنبدأ ..

الباتش الذي سنصنعه ، هو قائمة تمكن المستخدم من اختيار واحد من اثنين ، إما أن يقوم بتفحص القرص الصلب ، أو إلغاء التجزئة ... و هذا هو

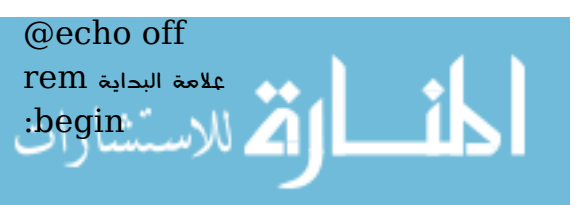

cls echo Welcome To MTZ system tools echo 1-Run DiskDefrag echo 2-Run Chkdsk echo 3- Exit السطر التي ينشئ متغير و يطلب قيمته من المستخد rem set /p userchoice=Please Enter then press enter الن سنتعامل مع ما أدخله المستخدم rem  $\rm\,rem$  إذا كان ما أدخله المستخدم هو الرقم  $1$  فان المتغير ستصبح قيمته  $1$  و تتحقق الجملة التالية ويتنفذ الأمر  $\rm\,cm$ if '%userchoice%' == '1' defrag %systemdrive% بعد أن قام موجه الأوامر بمعالجة الجملة الشرطية أعلاه سواء كانت تنفذت أم لا ، سيعود لمعالجة السطر الآتي (الجملة الشرطية rem if %userchoice%==2 chkdsk %systemdrive% if %userchoice%==3 exit الن يجب أن يكون ما طلبه المستخدم قد تم .. لذلك بعد سيكون هذا السطر إعادة للباتش من بدايته حتى يختار المستخدم إذا ما rem أراد الخروج goto begin

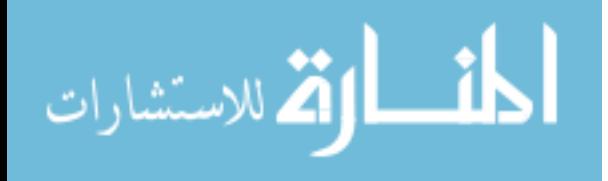